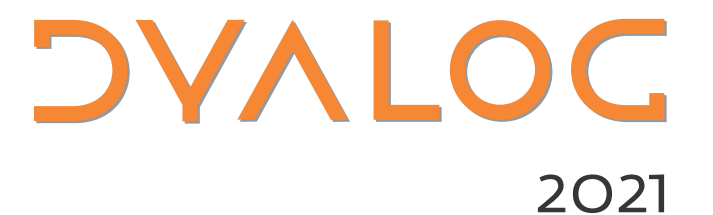

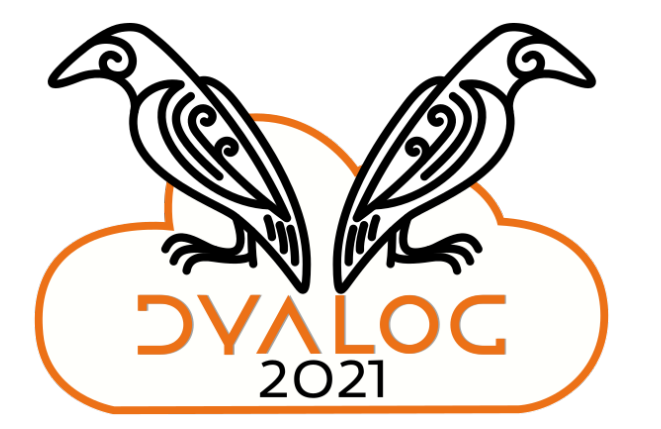

## Link Version 3.0

Morten Kromberg CTO, Dyalog Ltd.

# **What is Link?**

## According to https://github.com/dyalog/link

#### 三 README.md

#### Link

Link enables the use of text files as the primary storage mechanism for APL source code, and is expected to replace the use of traditional binary workspaces and component files for many new APL projects.

# No packages published Publish your first package Contributors 10 74 0 8 RP 6 M  $*$  0  $*$

Packages

0

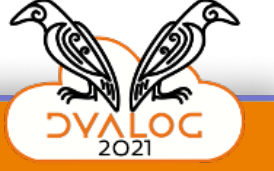

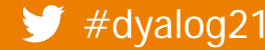

## **All you need to Know about Link…**

```
To declare that your source is in C: \linkdemo
```

```
]link.create # C:\linkdemo
```
To import code that you do not intend to modify, from C: \linkdemo\myapp into the namespace "myapp":

]link.import myapp C:\linkdemo\myapp

… and then proceed to use APL "normally"

… but without having to remember to type )SAVE at the end of your day.

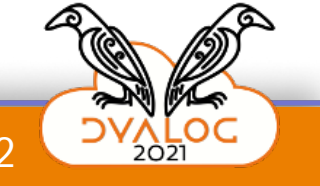

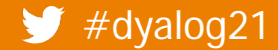

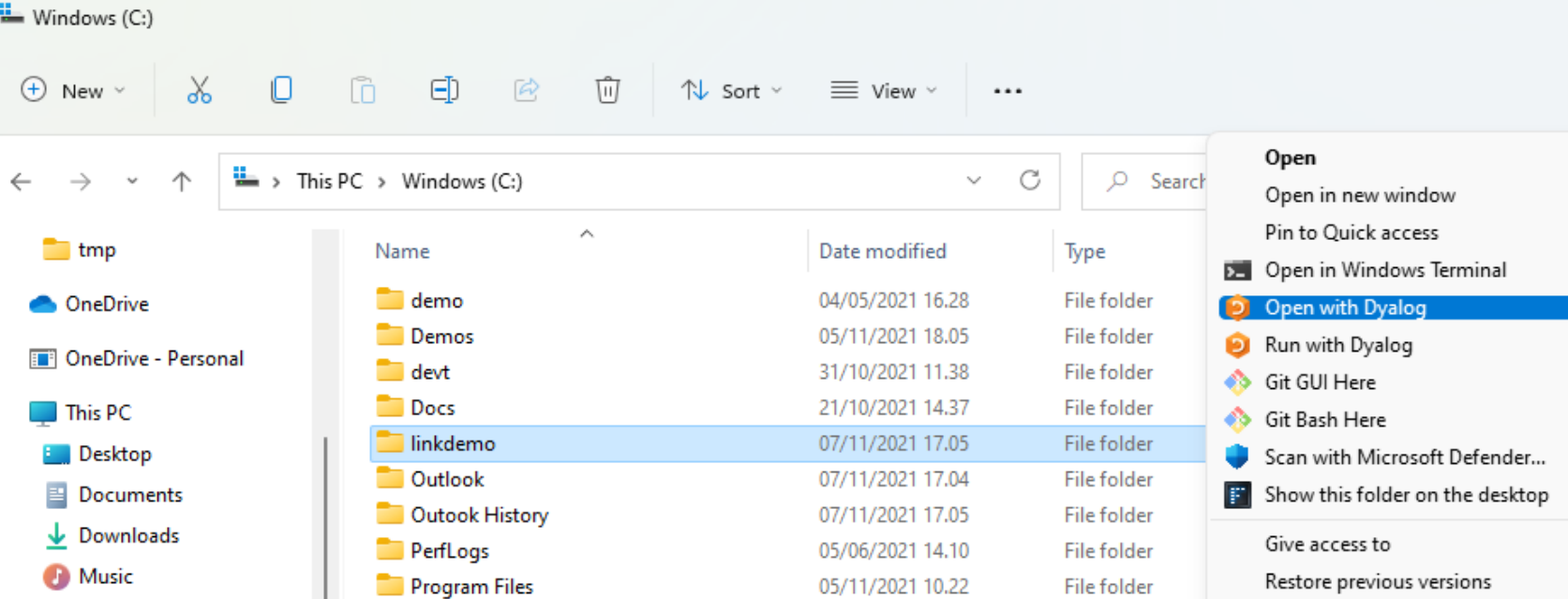

Program Files (x86)

 $\blacksquare$  temp

 $\equiv$  tmp

Users

**Windows** 

**Pictures** 

**EX** Videos

 $\frac{11}{2}$  Windows (C:)

 $=$  Public (P:)

 $\equiv$  Devt (U:)

y

14 items 1 item selected

#dyalog21

#### Link Version 3.0

02/11/2021 10.18

06/11/2021 17.11

07/11/2021 15.48

20/10/2021 15.45

14/10/2021 16.36

File folder

File folder

File folder

File folder

File folder

Cut Copy

 $\rightarrow$ Include in library X Pin to Start Copy as path Send to X

3

**DVALOC** 

 $\equiv$   $\Box$ 

 $\times$ 

 $\Box$ 

## **Workspace + Source are Synchronised**

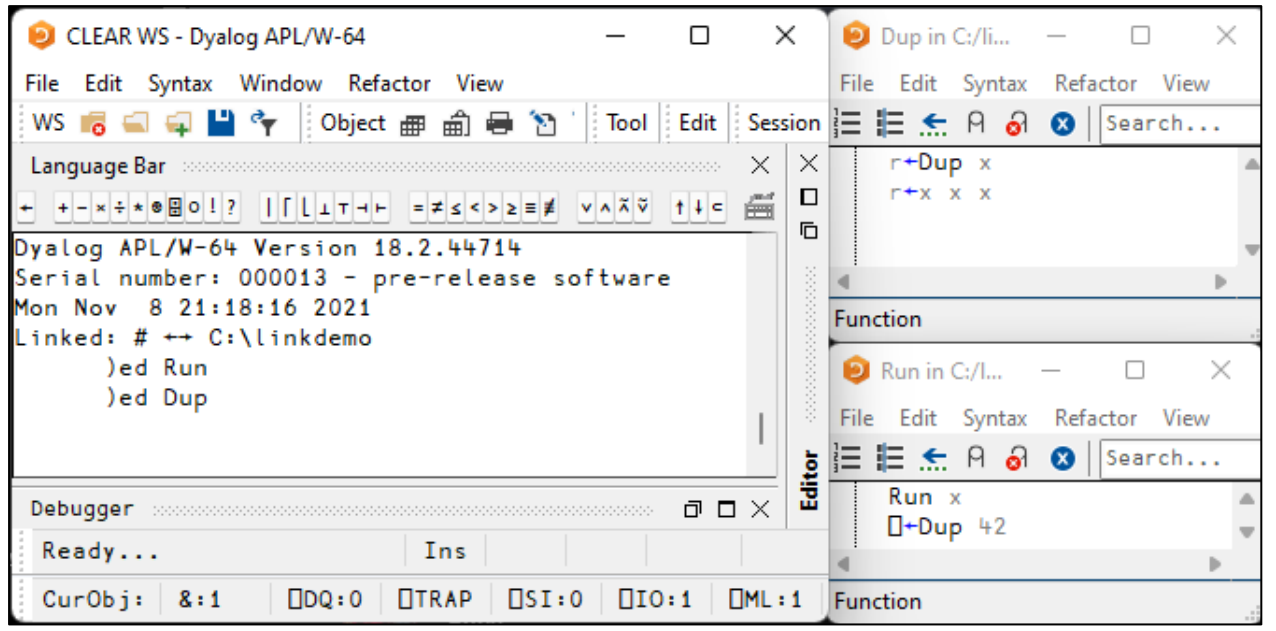

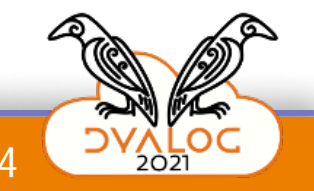

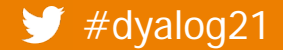

## **Workspace + Source are Synchronised**

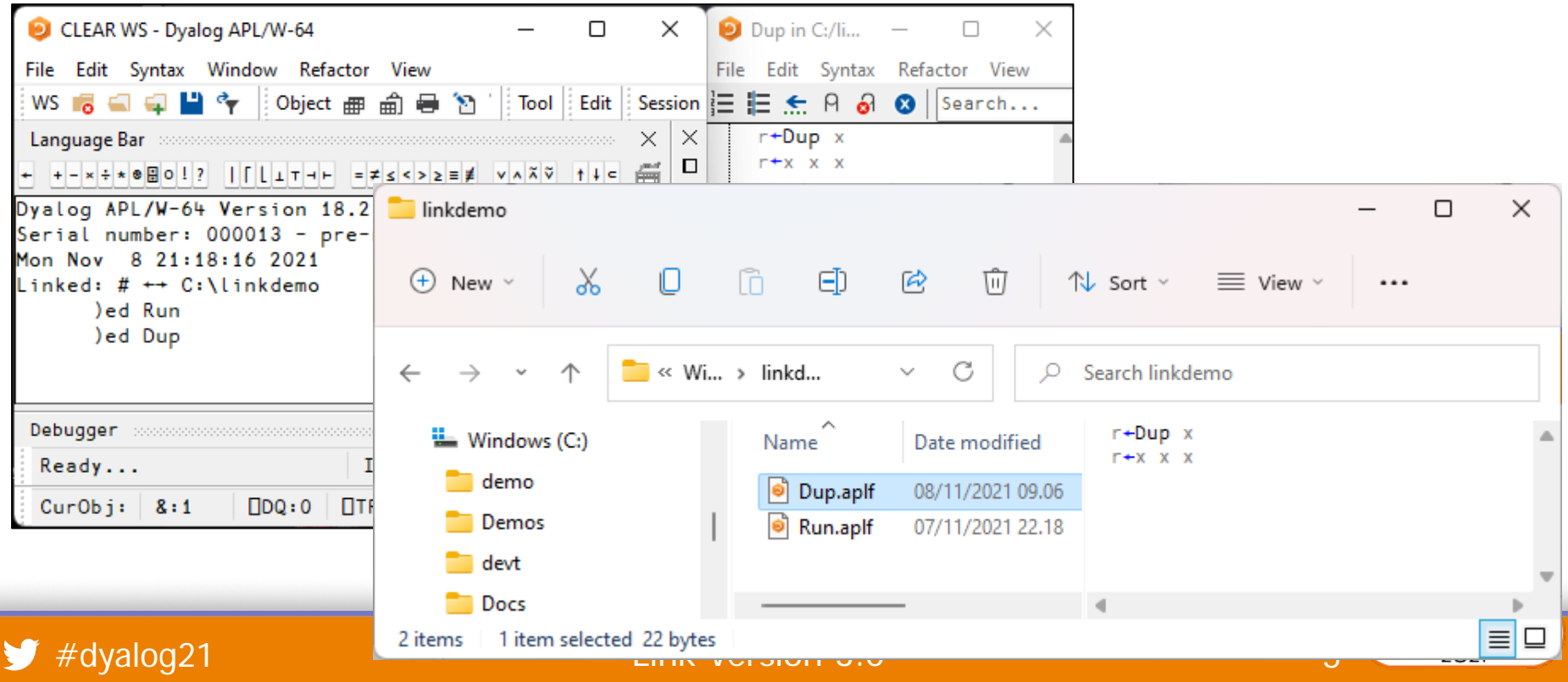

# **"Run with Dyalog" calls function Run**

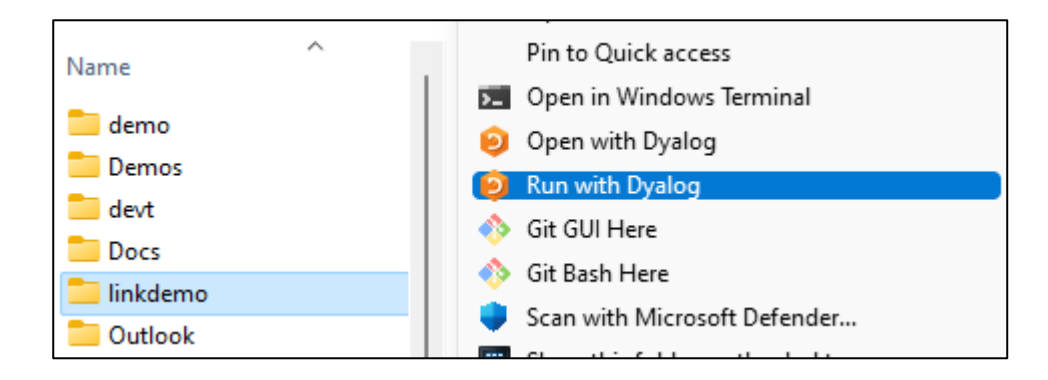

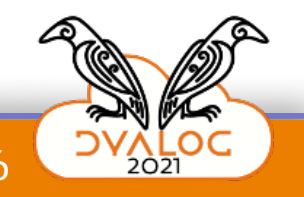

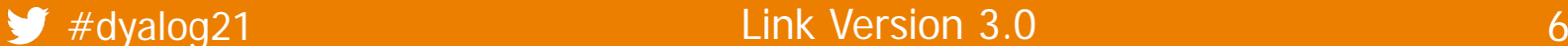

# **"Run with Dyalog" calls function Run**

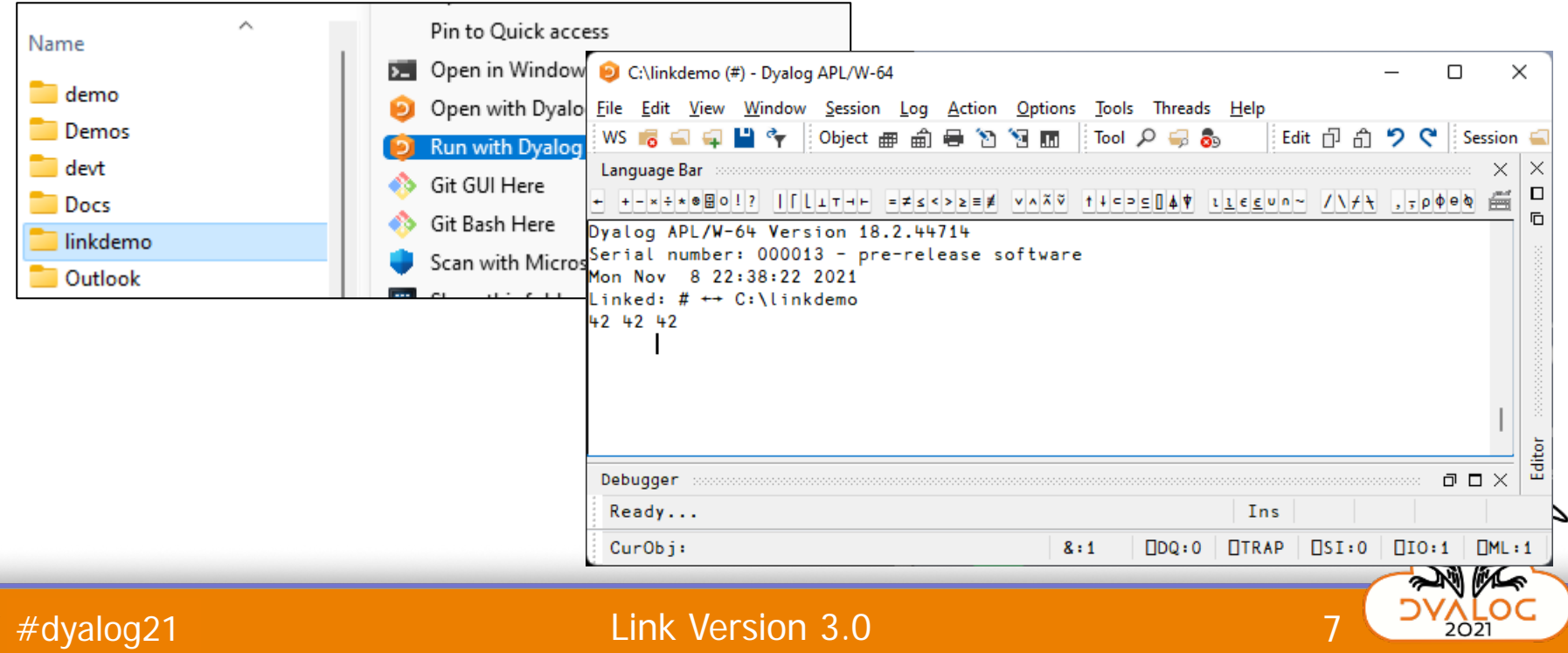

## **Linux Shell**

#### \$ LINK\_DIR="blah" dyalog

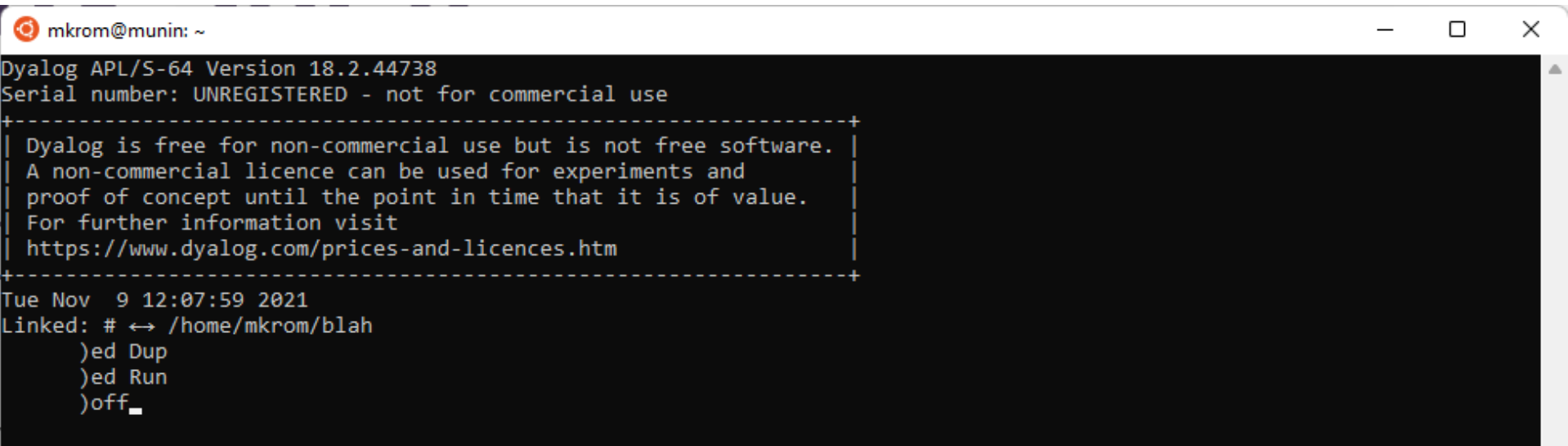

## **Linux Shell**

#### \$ LINK\_DIR="blah" dyalog

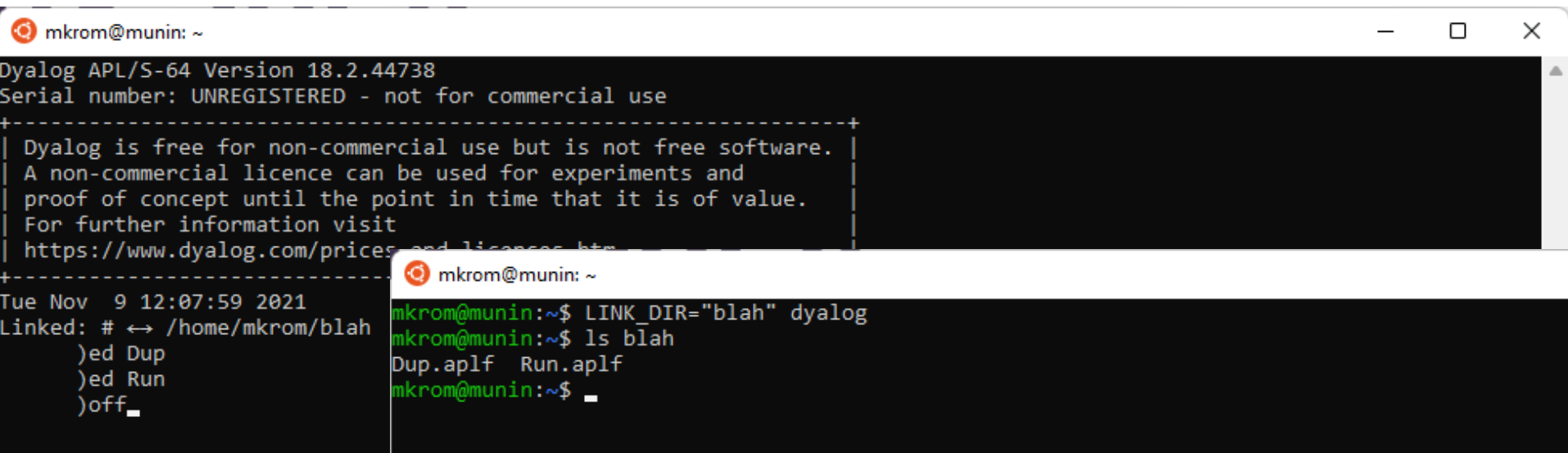

## **Linux Shell**

#### \$ LINK\_RUN="/mnt/c/linkdemo" dyalog

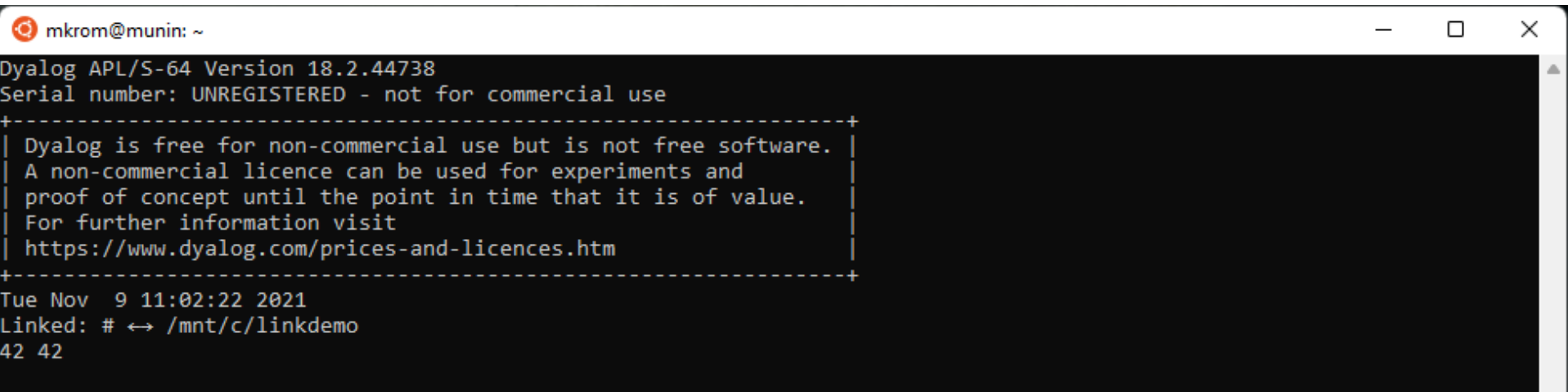

## **Converting an Existing System**

) load c:\demos\linkdemo\myapp

 $)$ fns Main Mean Root StdDev

 $7^{\circ}1$  1 0 0  $C/CR^{\circ}$  NL -3

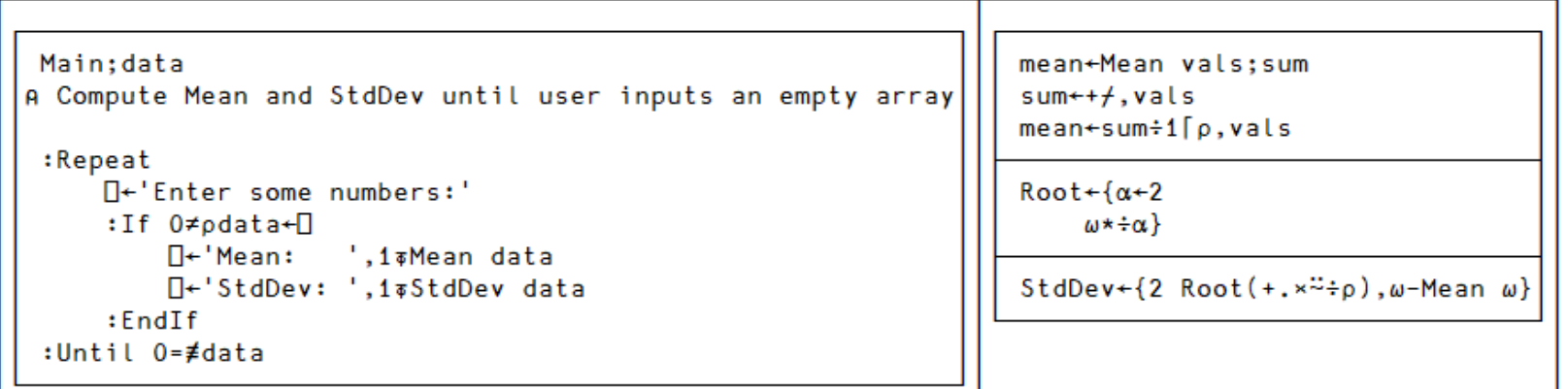

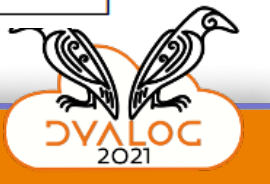

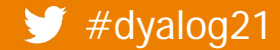

#### Link Version 3.0

Exporting **Ilink.export # c:\tmp\linkdemo** Exported: # → c:\tmp\linkdemo

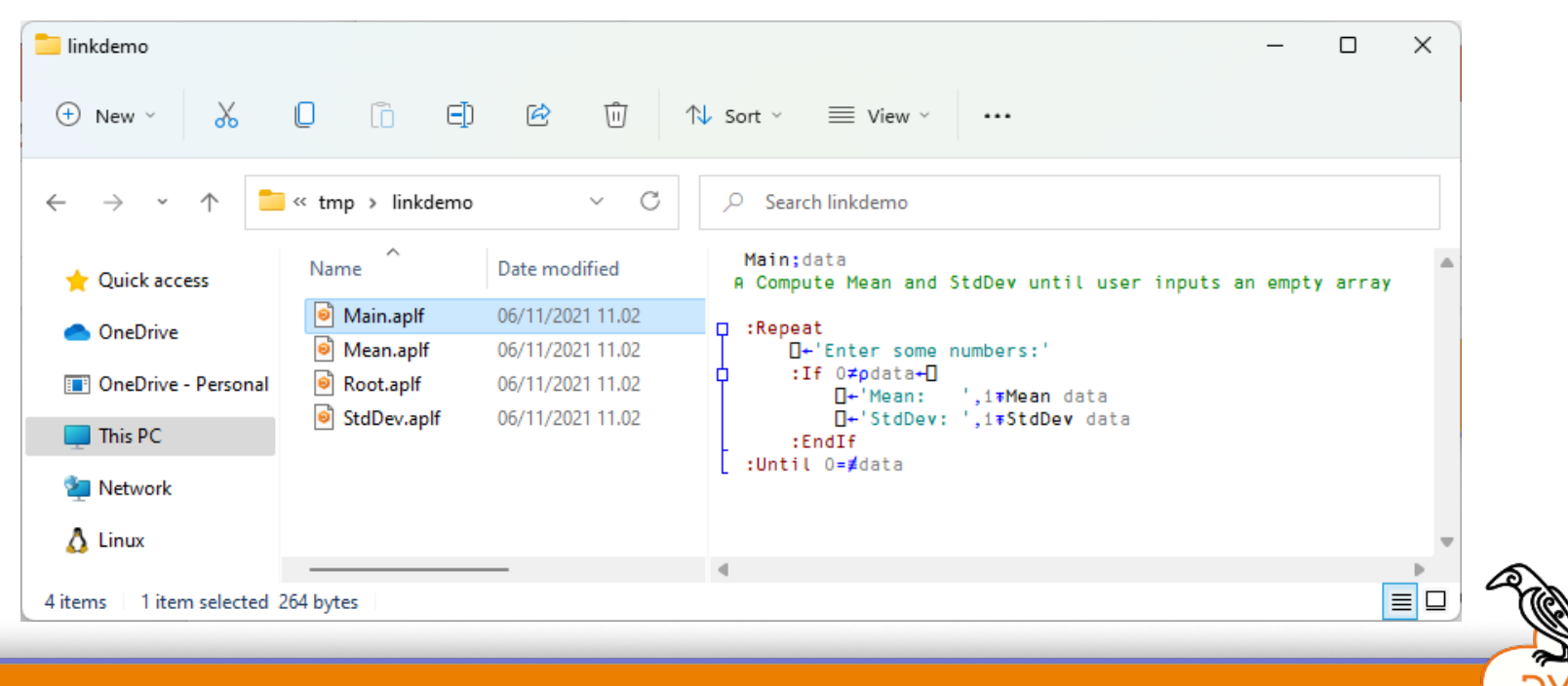

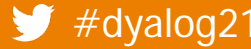

# **[System] Variables**

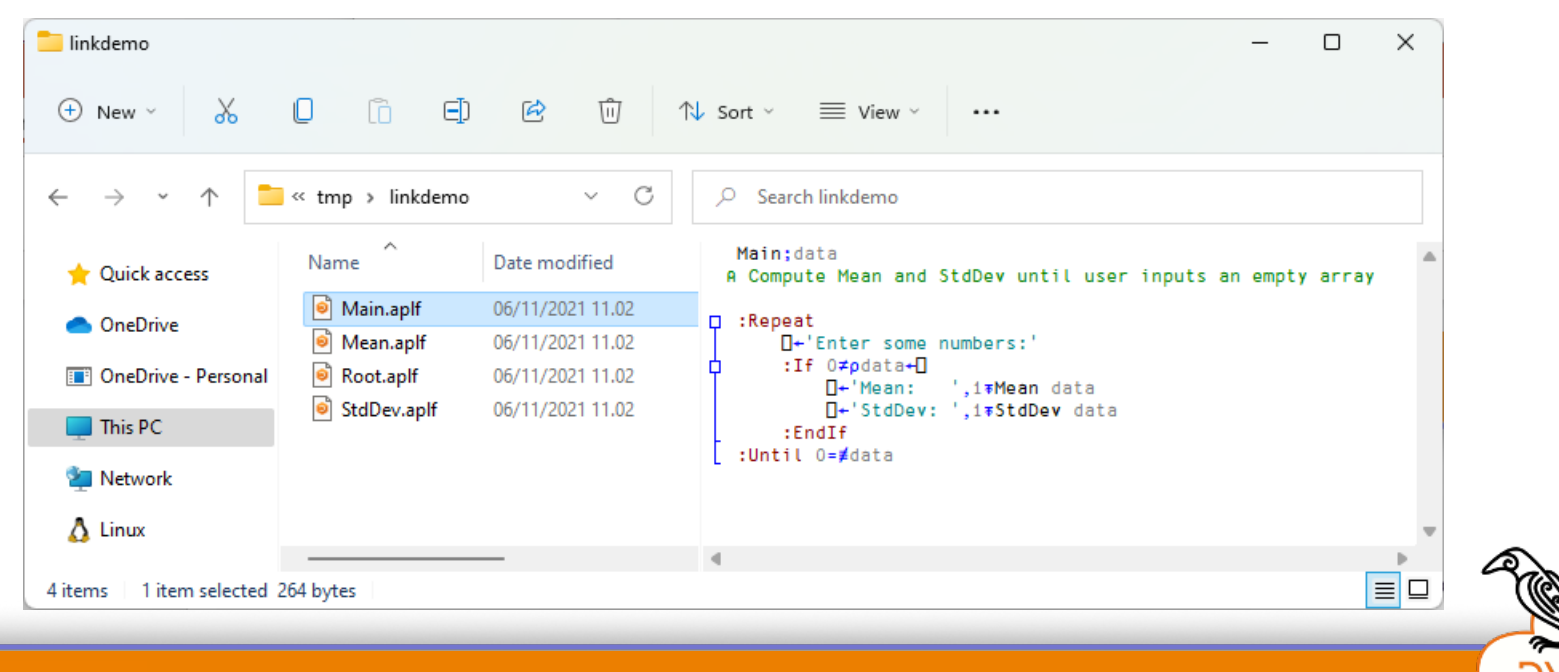

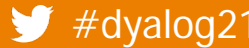

#### #dyalog21 and the control of the Link Version 3.0 13 and 13

# [System] **Variables**

1link.add □IO □ML Added: #. IO #. IML

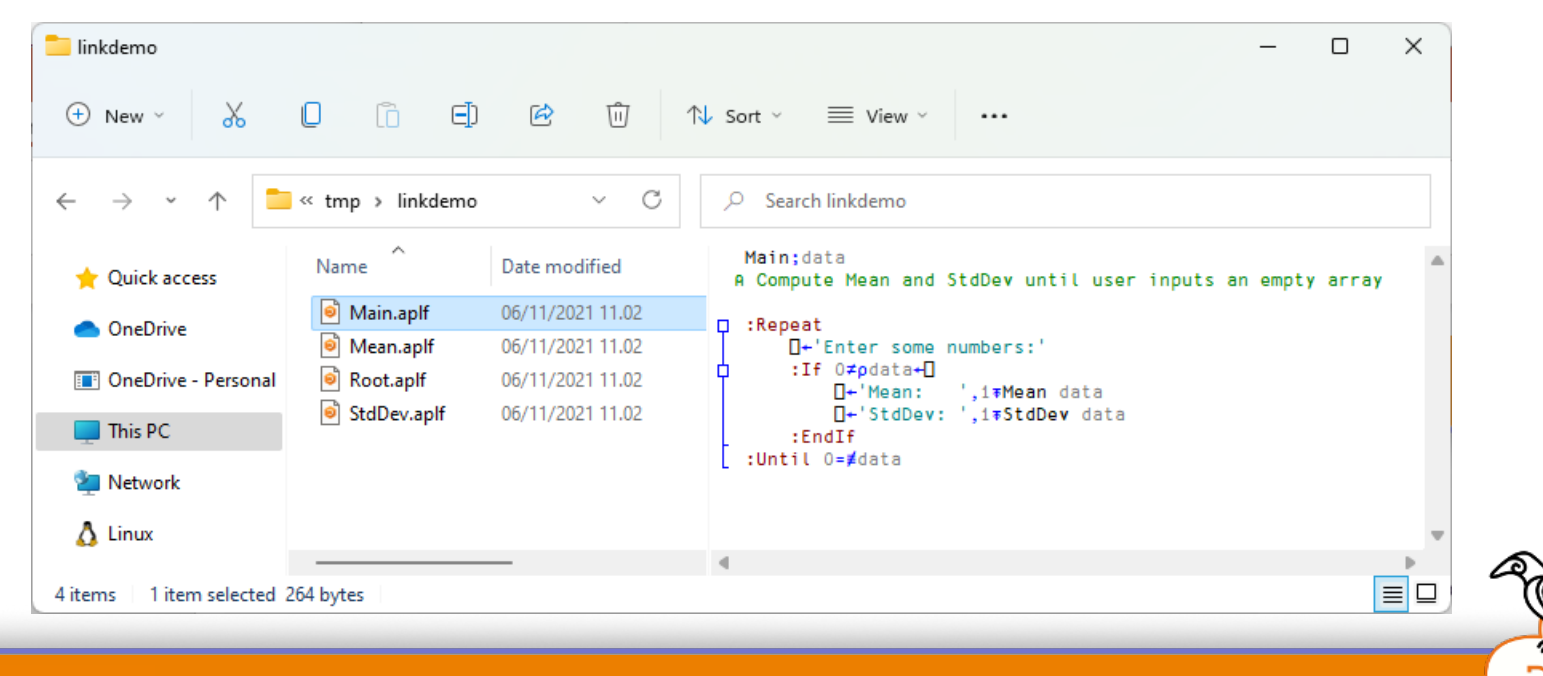

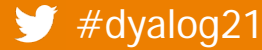

#### Link Version 3.0

# [System] **Variables**

1link.add □IO □ML Added: #. IO #. IML

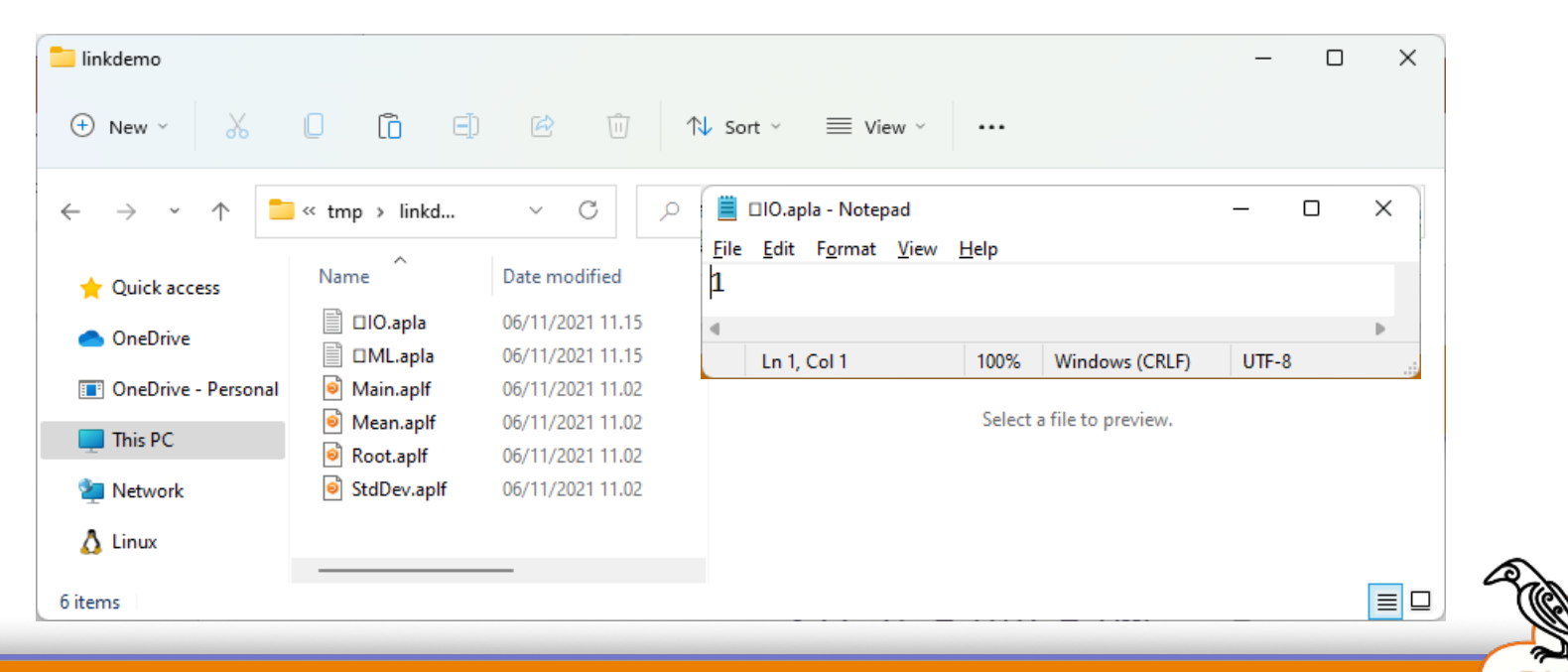

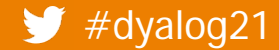

#### Link Version 3.0

15

#### **-SYSVAITS Export # c:\tmp\linkdemo** -sysvars Exported: # → c:\tmp\linkdemo

#### Exports all linkdemo system variables  $\oplus$  New  $\sim$ X O ĥ ΘD  $\beta$ 而 ↑↓ Sort ~  $\equiv$  View  $\vee$ with namespace scope  $\cdots$  $\Box$  > This PC > Windows (C:) > tmp > linkdemo  $\leftarrow$  $\checkmark$  $\circ$ C Search linkdemo  $\rightarrow$ Name Date modified Type Size Quick access 苣 □RL.apla - Notepad П  $\times$ **E** □AVU.apla 06/11/2021 11.25 **APLA File** 1 KB **ConeDrive ■** □CT.apla **APLA File** 06/11/2021 11.25 1 KB Edit Format View File  $He$ lp **DR** OneDrive - Personal **■** □DCT.apla 06/11/2021 11.25 **APLA File** 1 KB  $\overline{\mathcal{K}}$ **■ ロDIV.apla** 06/11/2021 11.25 **APLA File** 1 KB  $\Box$  This PC **■ OFR.apla** 06/11/2021 11.25 **APLA File** 1 KB  $\theta$ 06/11/2021 11.25 **APLA File** 1 KB Network 1 **E** □ML.apla 06/11/2021 11.25 **APLA File** 1 KB  $\Lambda$  Linux **■ □PP.apla** 06/11/2021 11.25 **APLA File** 1 KB **APLA File** □RL.apla 06/11/2021 11.25  $1<sub>KB</sub>$ **■ ORTL.apla** 06/11/2021 11.25 **APLA File**  $1$  KB  $\triangleleft$ **E** □USING.apla **APLA File** 06/11/2021 11.25 1 KB 100% Windows (CRLF) UTF-8 **E** □WX.apla 06/11/2021 11.25 **APLA File**  $1$  KB Main.aplf 06/11/2021 11.25 Dyalog APL Script ... 1 KB Mean.aplf 06/11/2021 11.25 Dyalog APL Script ...  $1$  KB Root.aplf Dyalog APL Script ... 06/11/2021 11.25 1 KB StdDev.aplf 06/11/2021 11.25 Dyalog APL Script ... 1 KB  $\blacksquare$ 1 item selected 18 bytes 16 items

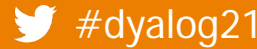

# ]link.create **replaces** )LOAD

```
]link.create # c:\tmp\linkdemo
Linked: # ←→ c:\tmp\linkdemo
       )fns
Main Mean Root StdDev 
      Main
Enter some numbers:
\mathsf{\Pi}\colon1 2 3 4
Mean: 2.5
StdDev: 1.1
Enter some numbers:
\mathsf{\Pi}:
       \theta
```
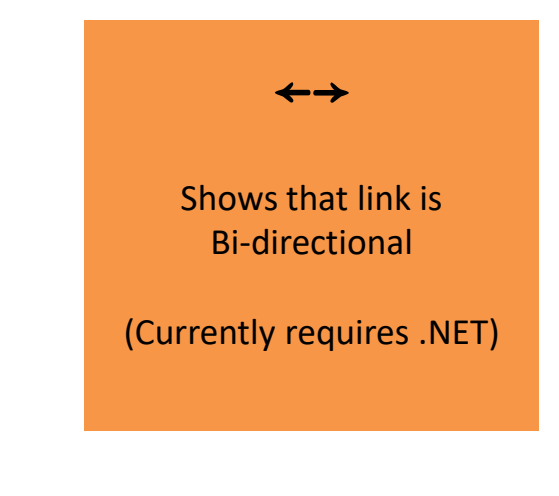

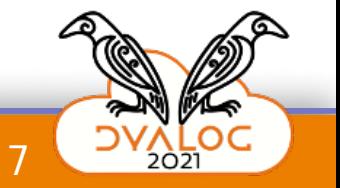

 $\blacktriangleright$  #dyalog21 Link Version 3.0

# **Adding Structure**

```
) fns
Main
        Mean
                 Root
                          StdDev
```
 $7 - 1$  1 0 0 c CR CNL -3

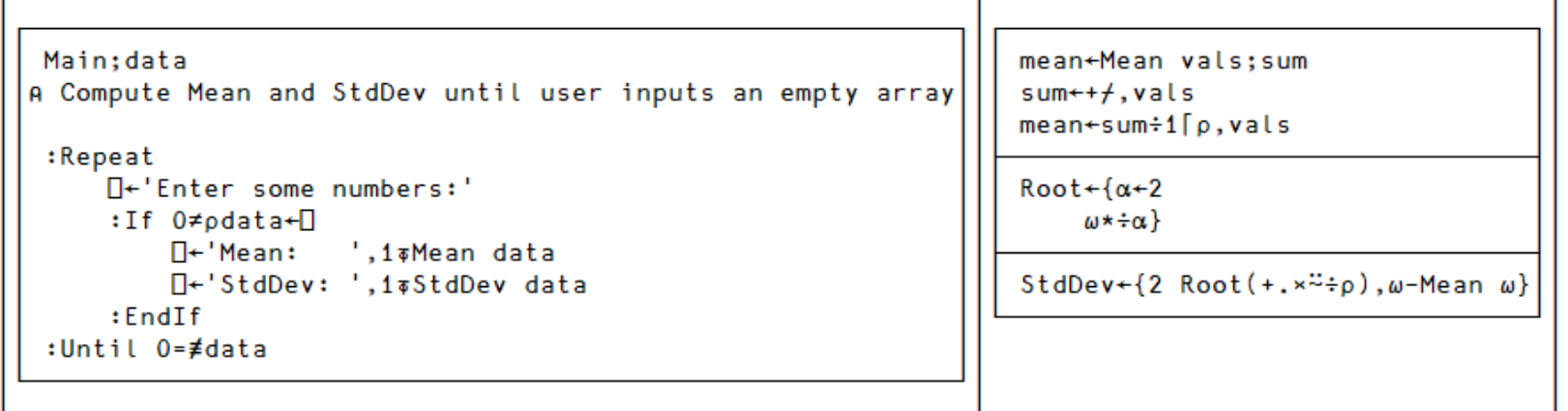

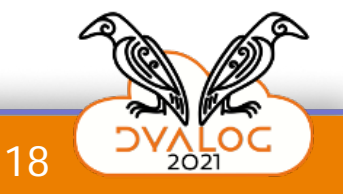

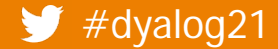

#### Link Version 3.0

# **Adding Structure**

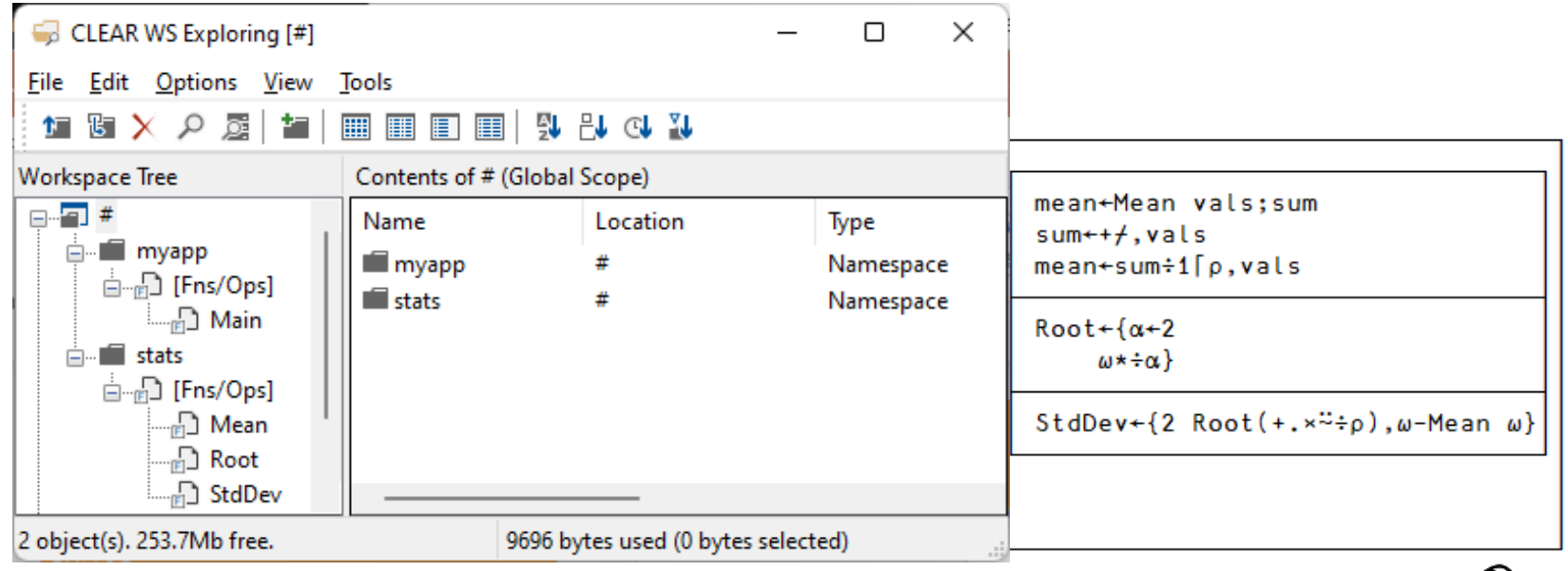

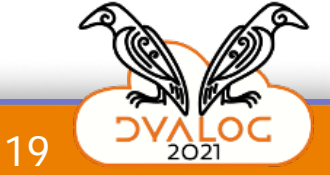

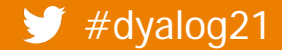

Link Version 3.0

## **Adding Structure**

 You could just use your file manager to restructure the directory

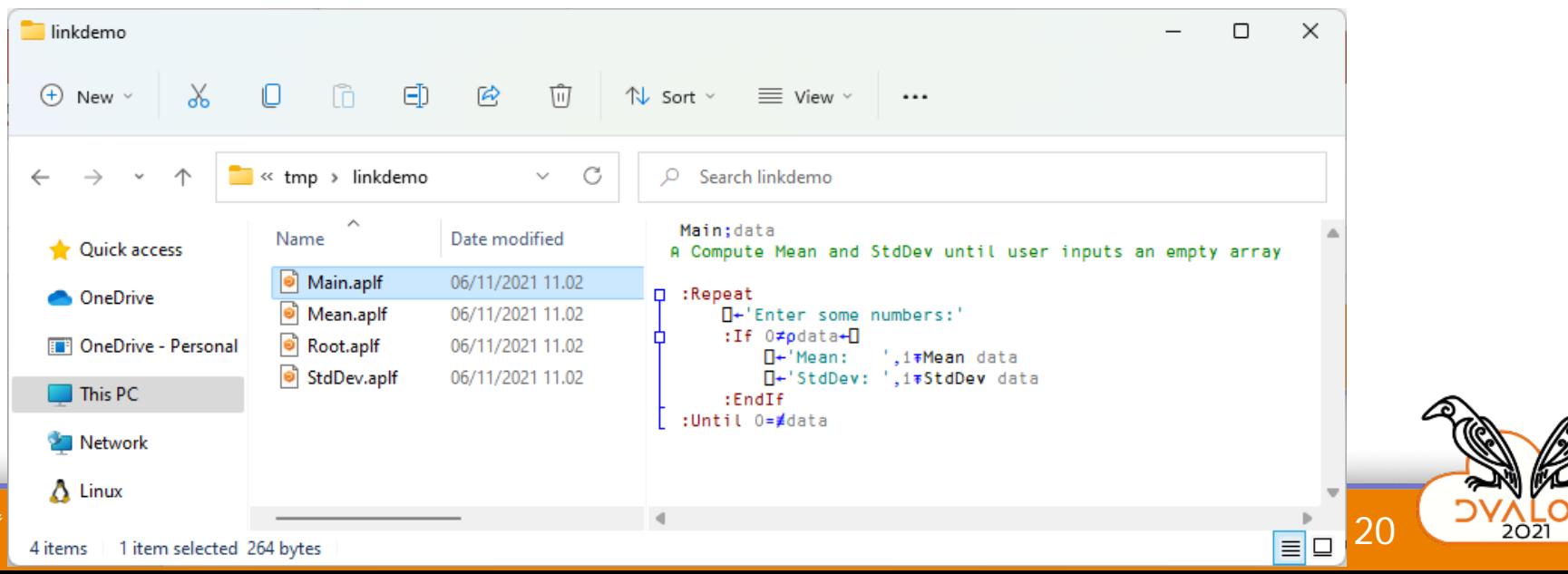

# **Adding Structure**

 You could just use your file manager to restructure the directory

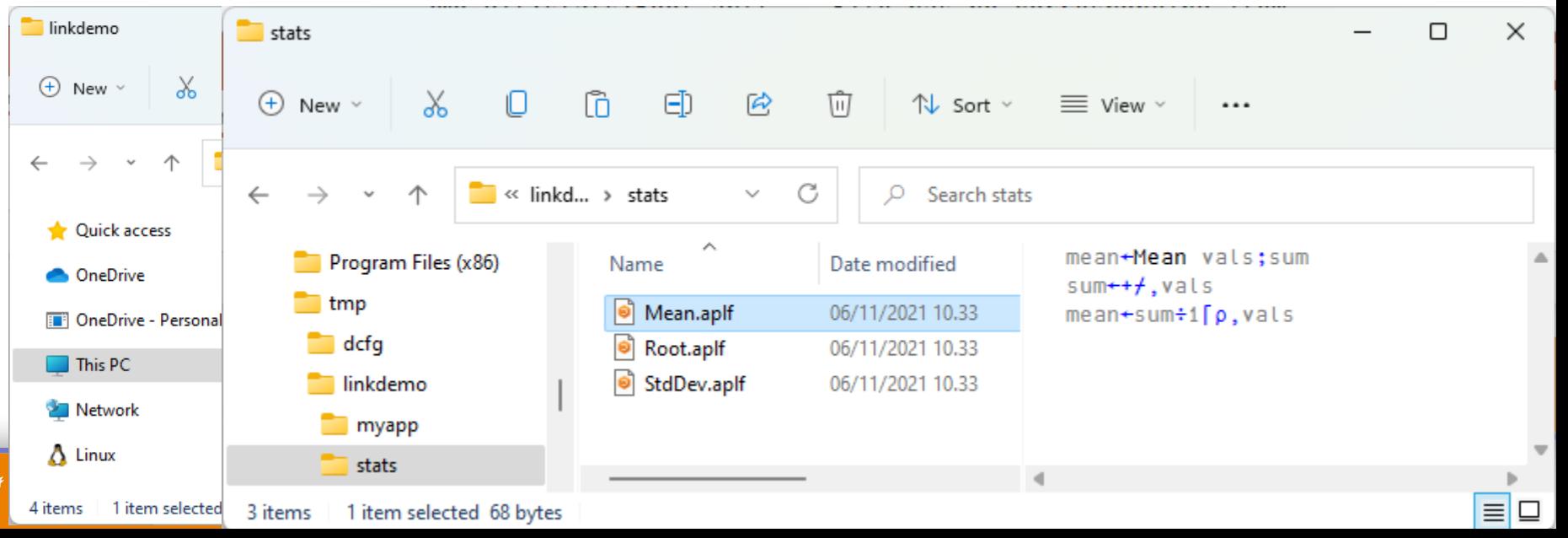

## **OR…**

```
3 ⎕MKDIR 'c:\tmp\linkdemo\myapp'
      3 ⎕MKDIR 'c:\tmp\linkdemo\stats'
      ]link.export Main c:\tmp\linkdemo\myapp
Exported: #.Main → c:/tmp/linkdemo/myapp/Main.aplf 
      statfns←'Mean' 'Root' 'StdDev'
      ⍪{⎕SE.Link.Export ⍵ 'c:\tmp\linkdemo\stats'}¨statfns
Exported: #.Mean → c:/tmp/linkdemo/stats/Mean.aplf 
 Exported: #.Root → c:/tmp/linkdemo/stats/Root.aplf 
 Exported: #.StdDev → c:/tmp/linkdemo/stats/StdDev.aplf
```
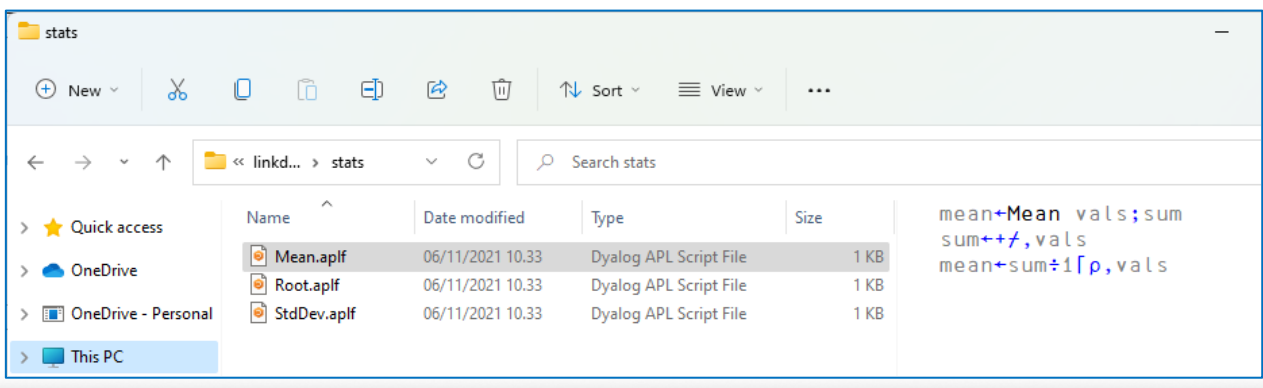

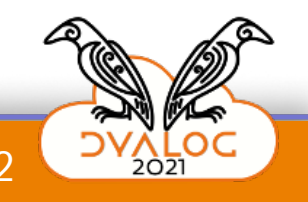

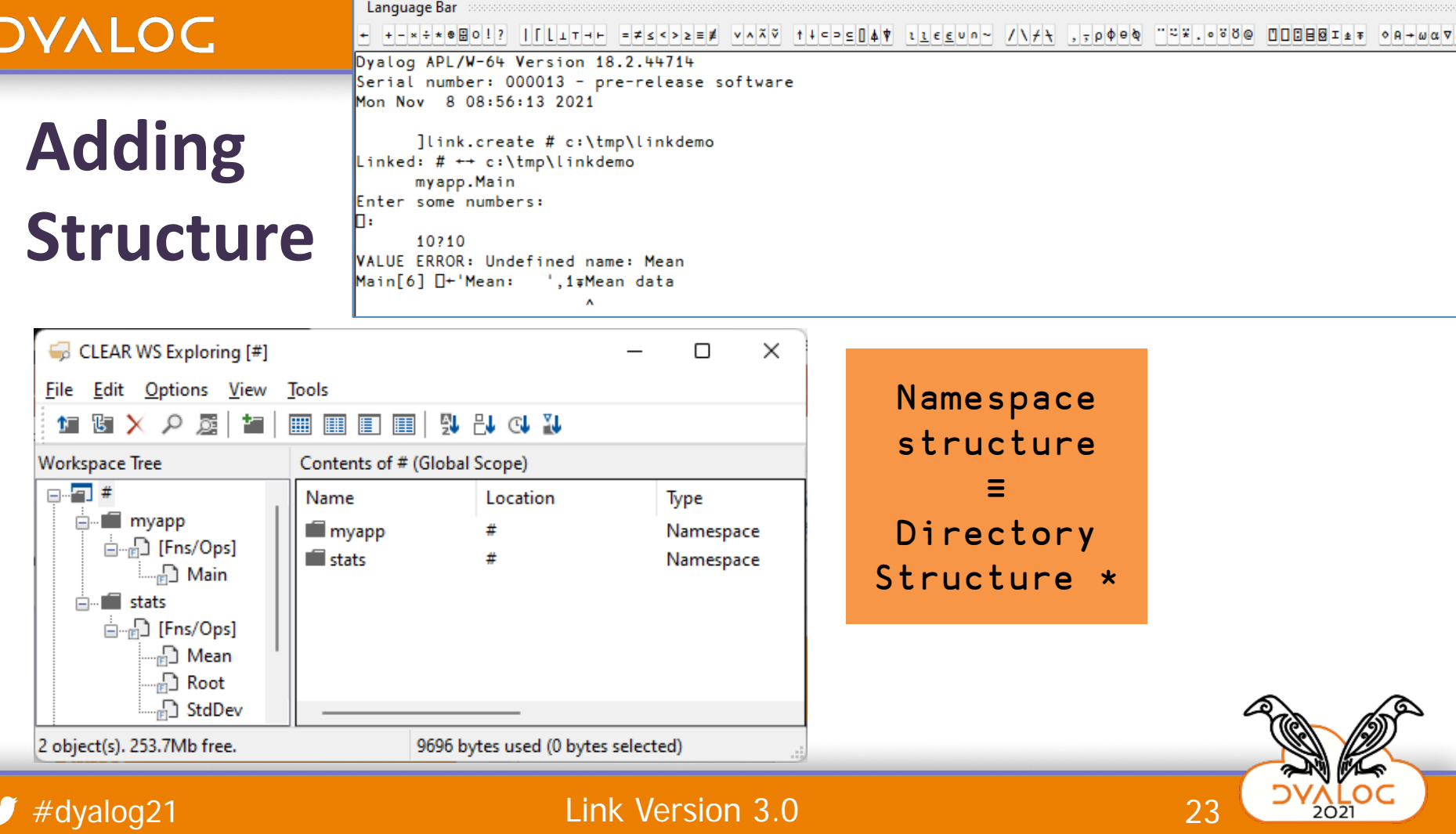

# **Adding Structure**

Language Bar **Section** 

#### ← +-×÷∗®⊞○!? ||[Lı⊤⊣⊢ =≠≤<>≥≡# ∨∧⊼⊽ ↑↓⊂⊃⊆∏▲♥ ι<u>ιεε</u>υ∩∼ /\≠<del>\</del> ,çpφe\ ¨¨¨\*.∘ŏଓ© □□□⊟⊠ェ≱∓ ◇A→ωαv&

Dyalog APL/W-64 Version 18.2.44714 Serial number: 000013 - pre-release software Mon Nov 8 08:56:13 2021

]link.create # c:\tmp\linkdemo Linked: # ++ c:\tmp\linkdemo myapp.Main Enter some numbers: h.

10?10 **VALUE ERROR: Undefined name: Mean** Main[6] [-'Mean: ',1∓Mean data  $\boldsymbol{\Lambda}$ 

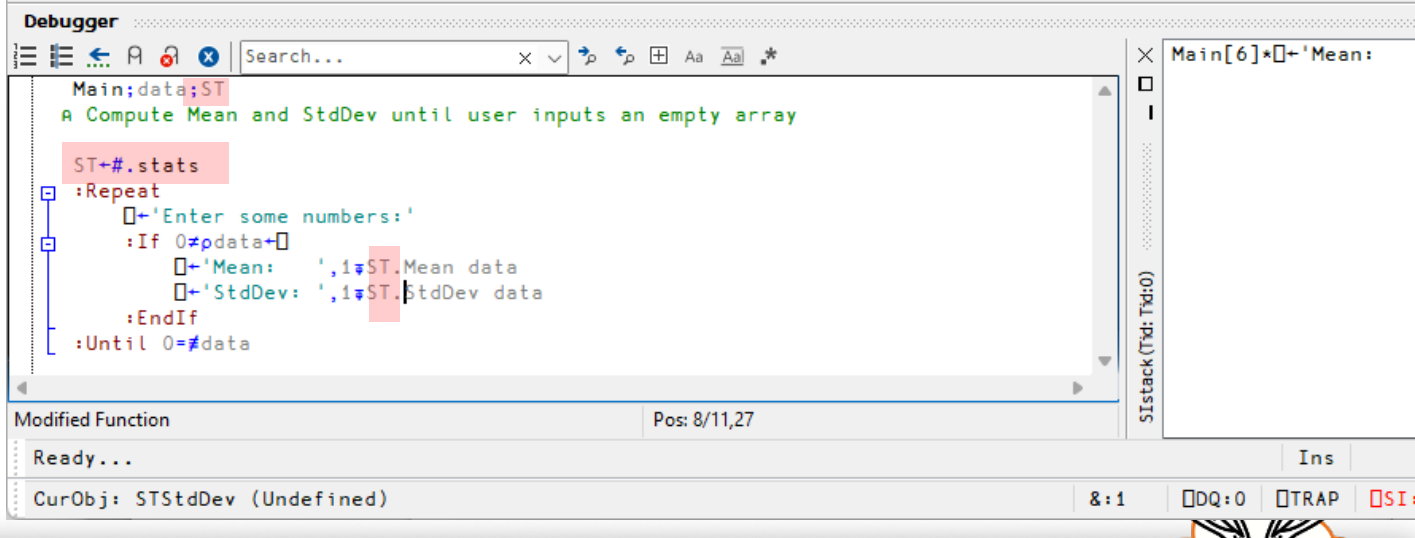

24

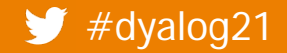

## **Link vs. Workspaces**

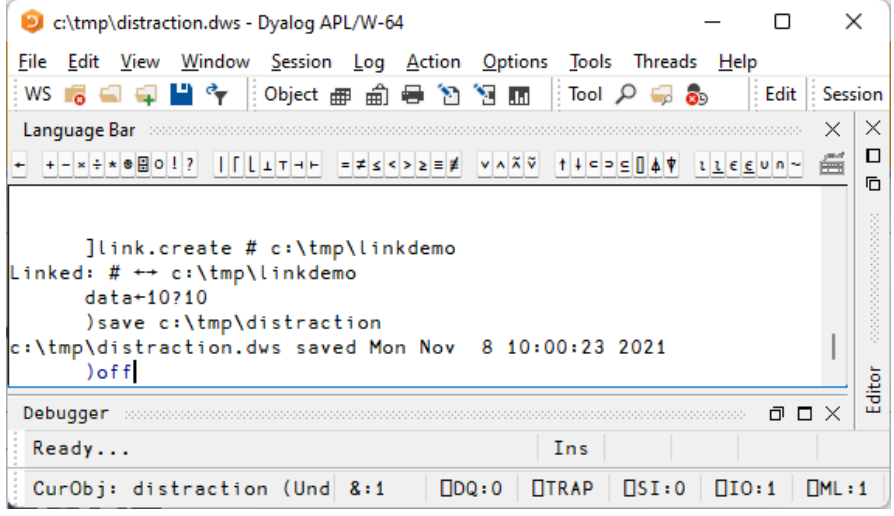

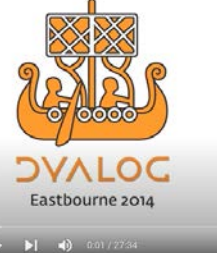

**Distractions** John Scholes (Dyalog Ltd)

 $\begin{array}{ccccccccccccc} \bullet & \bullet & \bullet & \Box & \Box & \Box & \Box & \Box \end{array}$ 

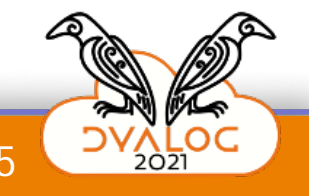

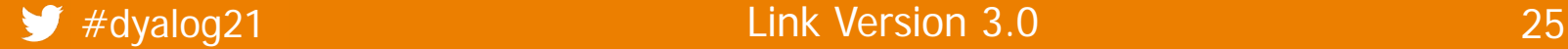

## **Link vs. Workspaces**

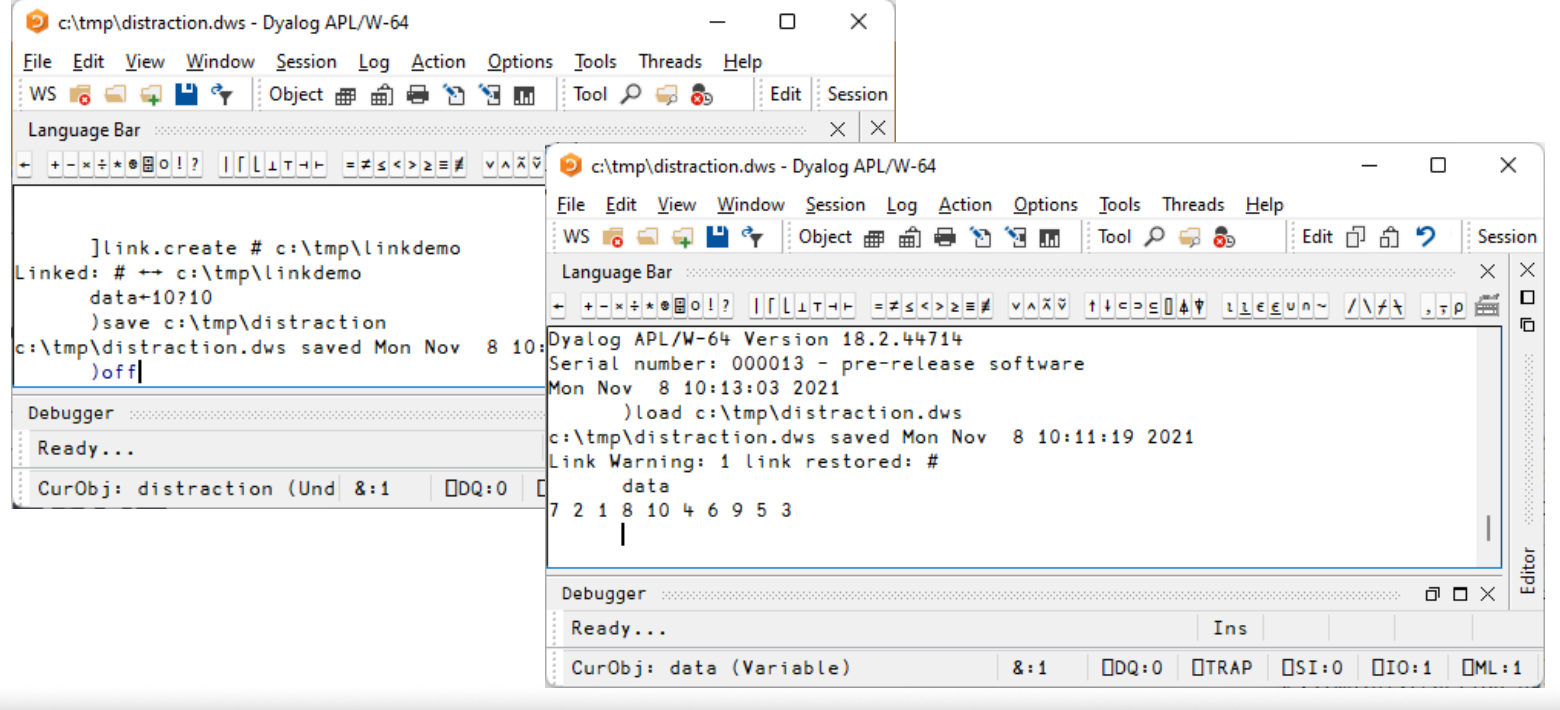

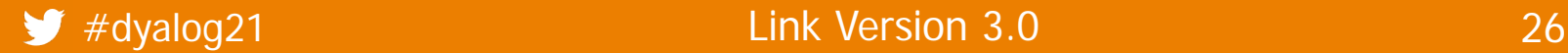

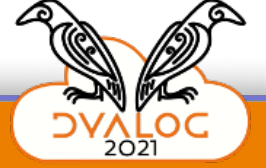

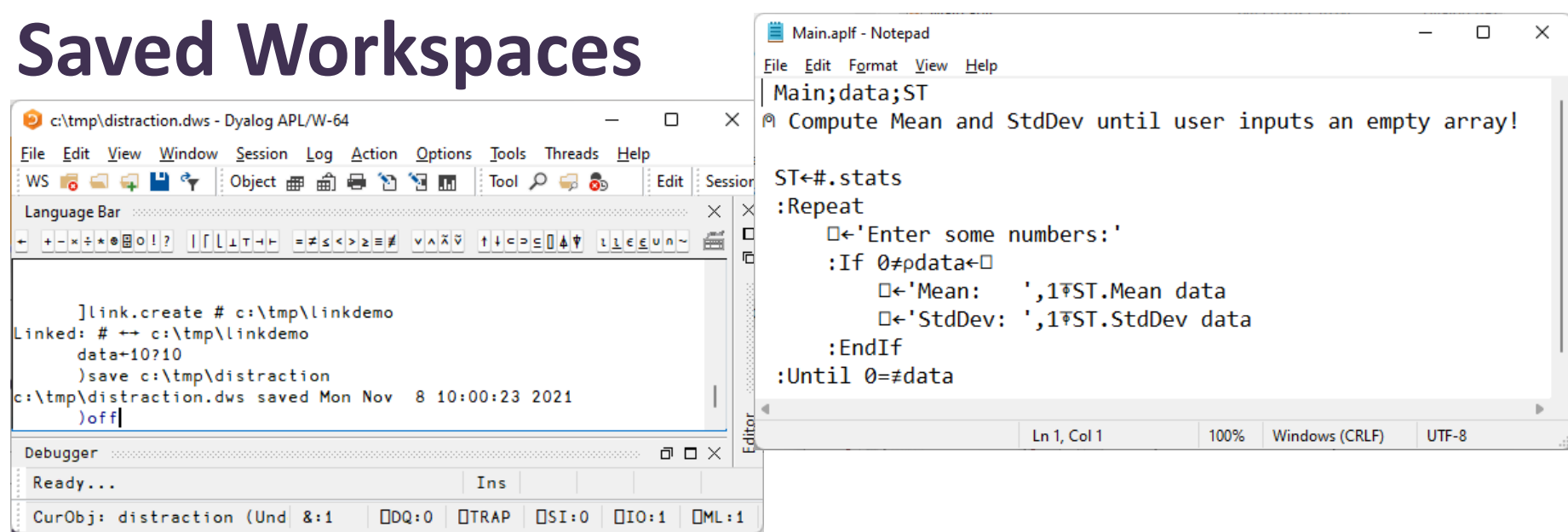

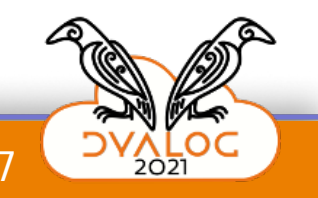

#### **DAVIDC**

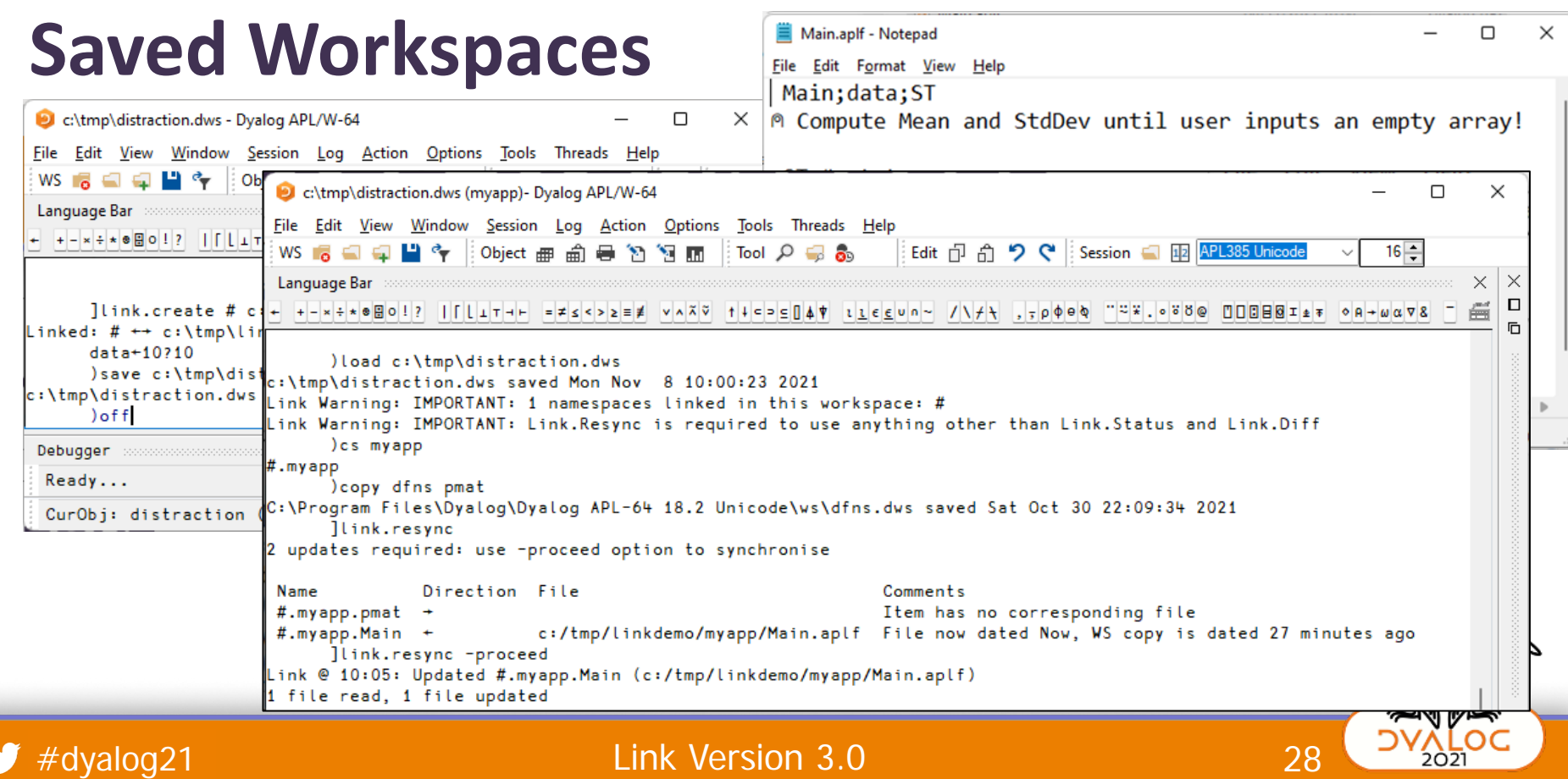

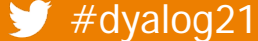

## **Launching using a Workspace**

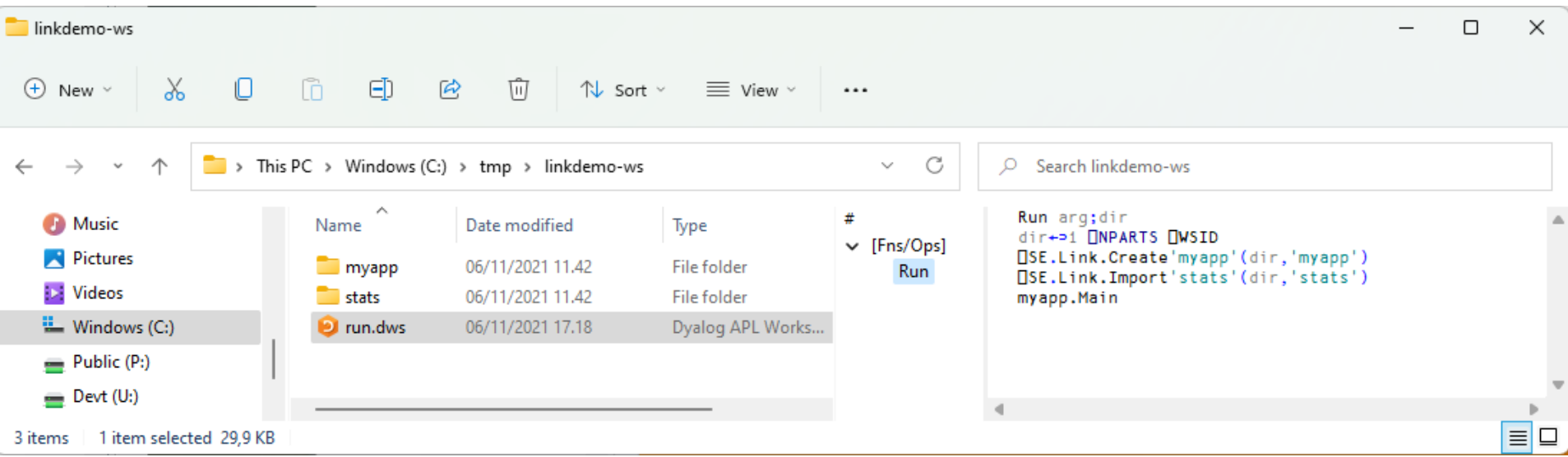

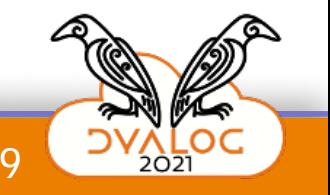

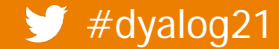

## **Launching using a Workspace**

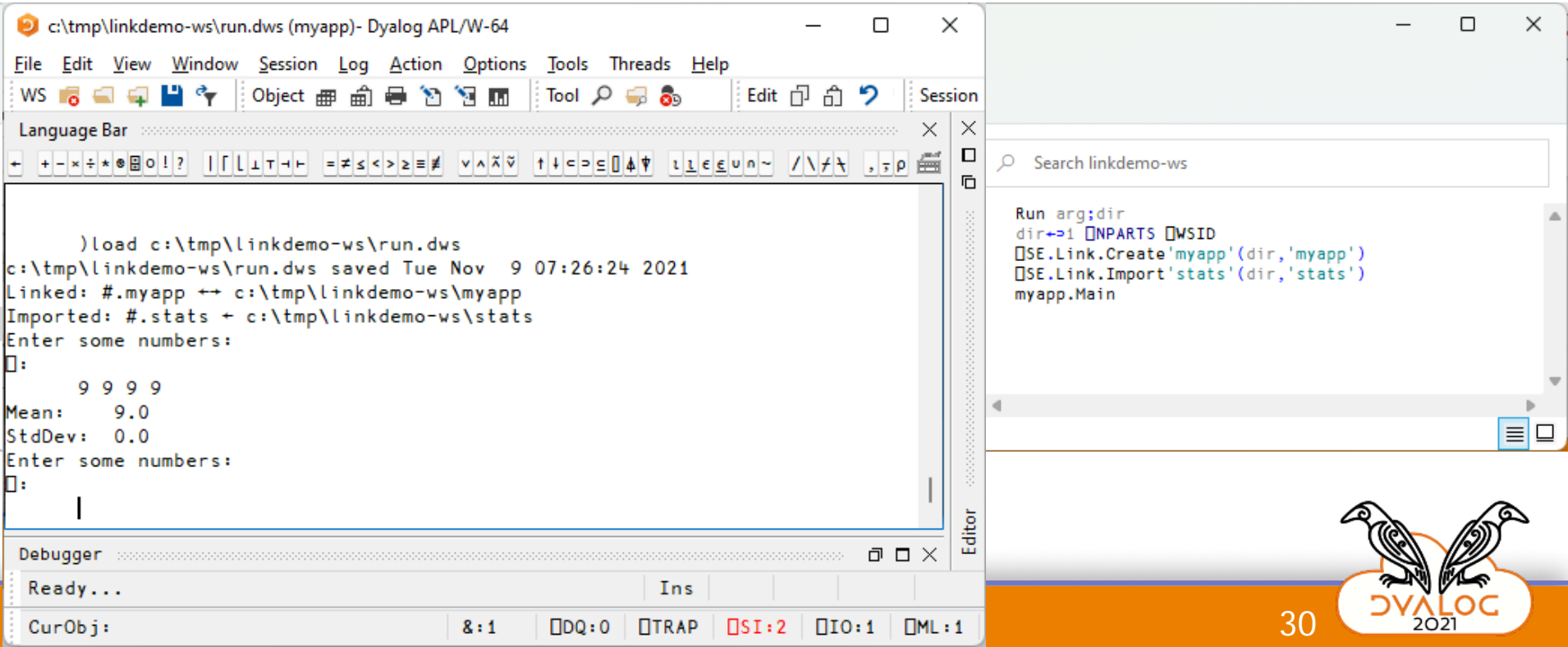

## **Saved Workspaces**

- OK for pausing and crash analysis
- Not recommended as permanent storage for source code

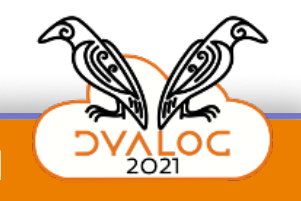

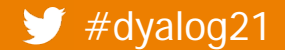

#dyalog21 31 Link Version 3.0 31 September 3.0

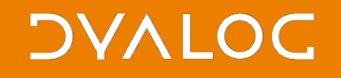

## **Launching using Text Only**

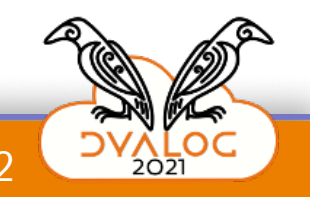

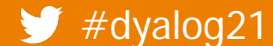

 $\blacktriangleright$  #dyalog21 **Link Version 3.0** 32

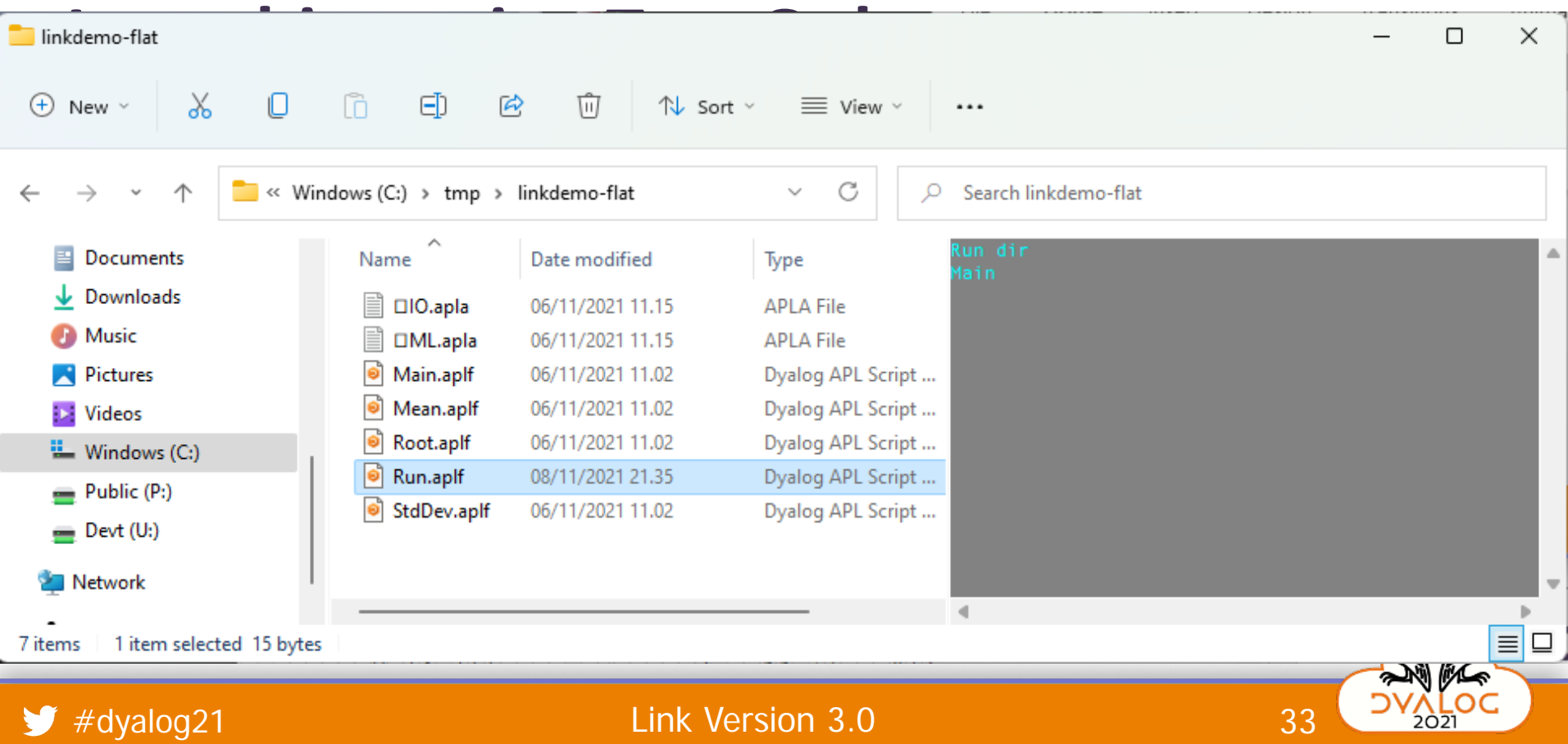

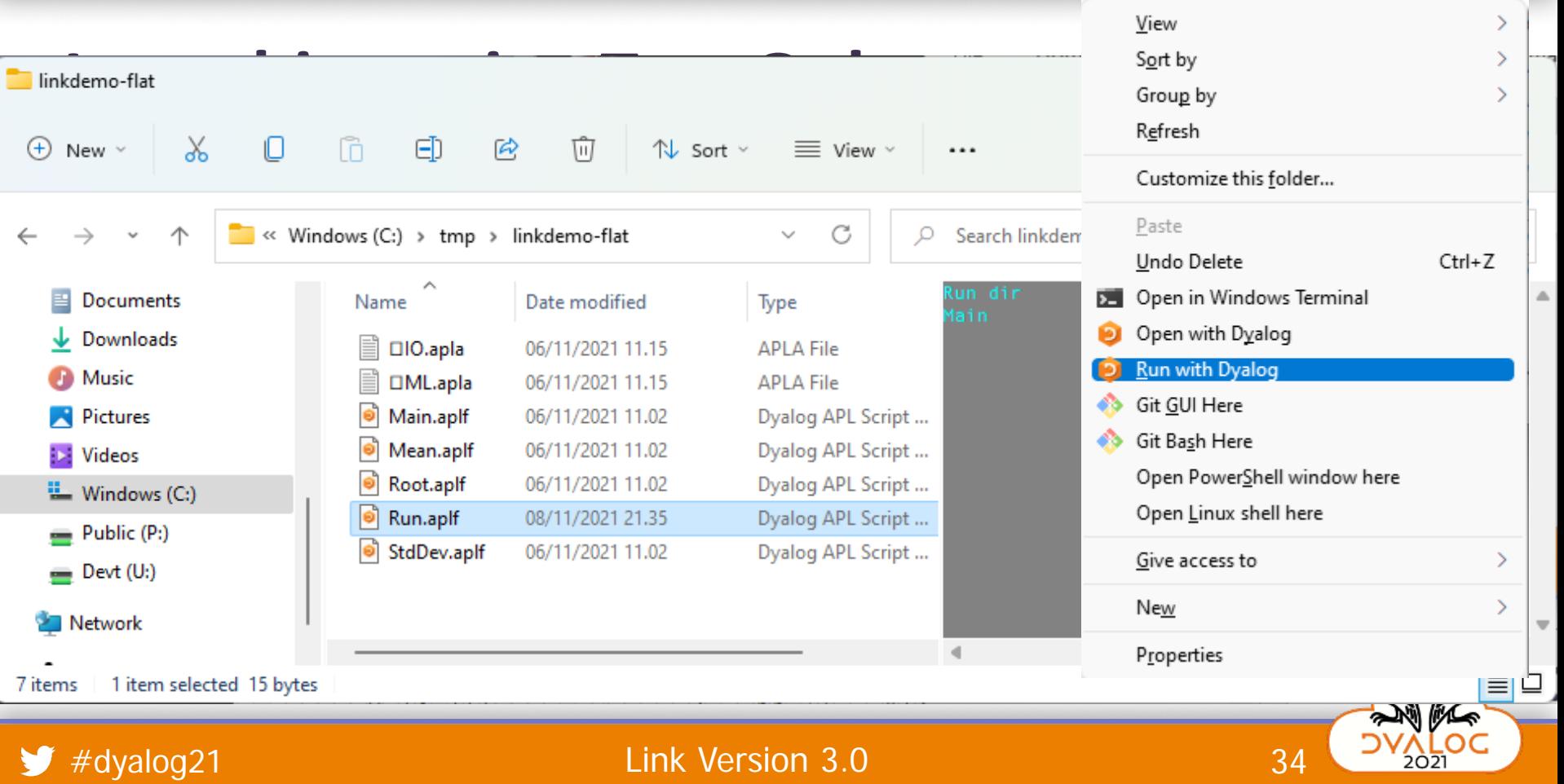

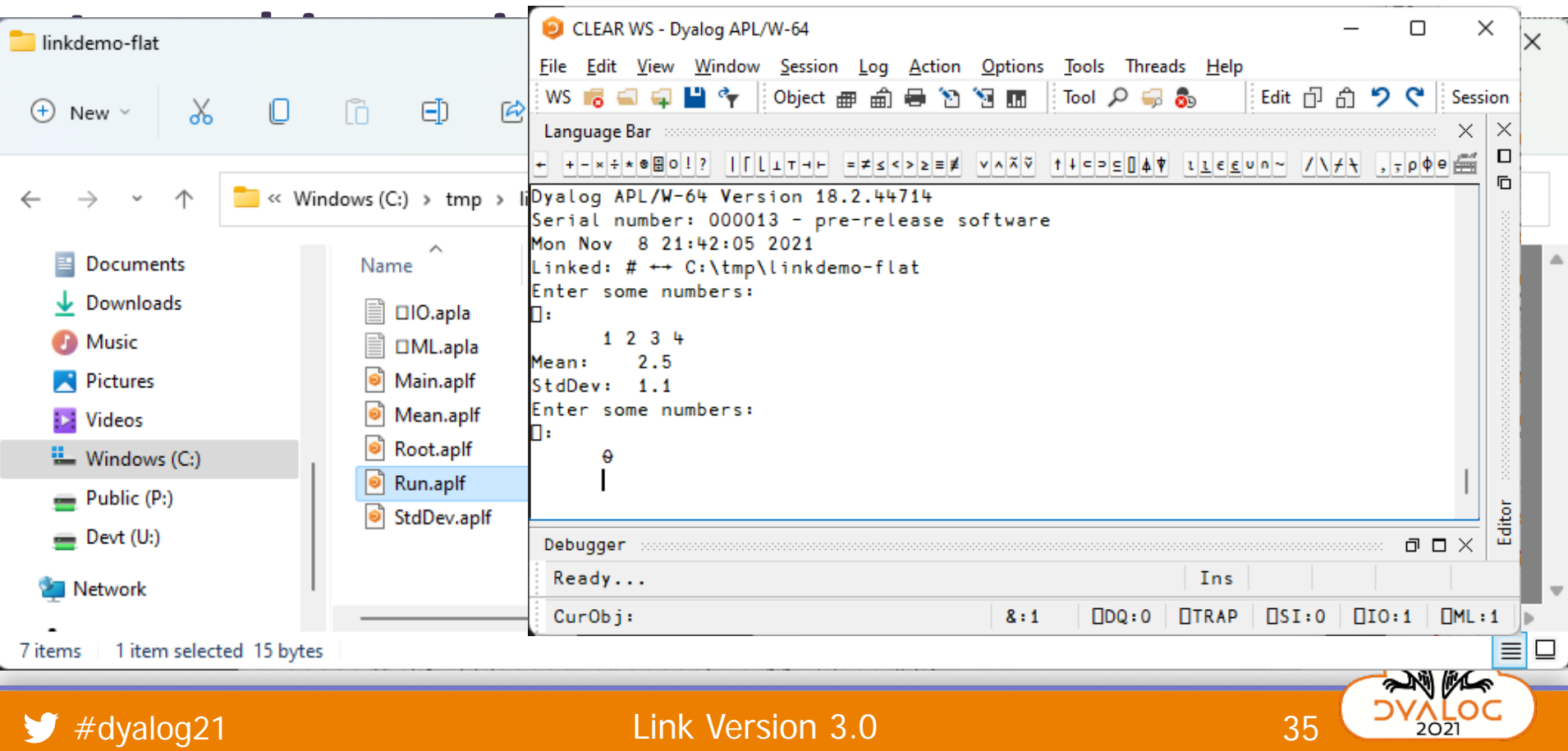

## **Launch Directory in argument to Run**

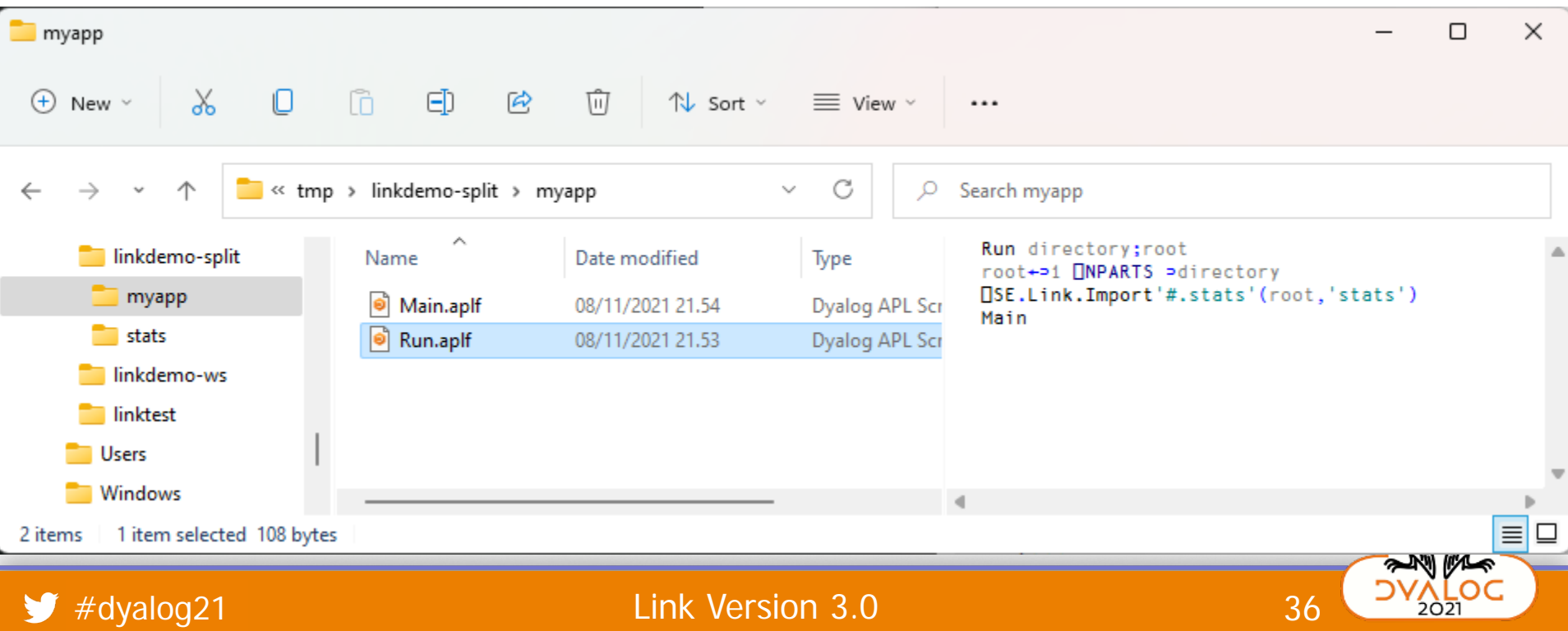

## **Launch Directory in argument to Run**

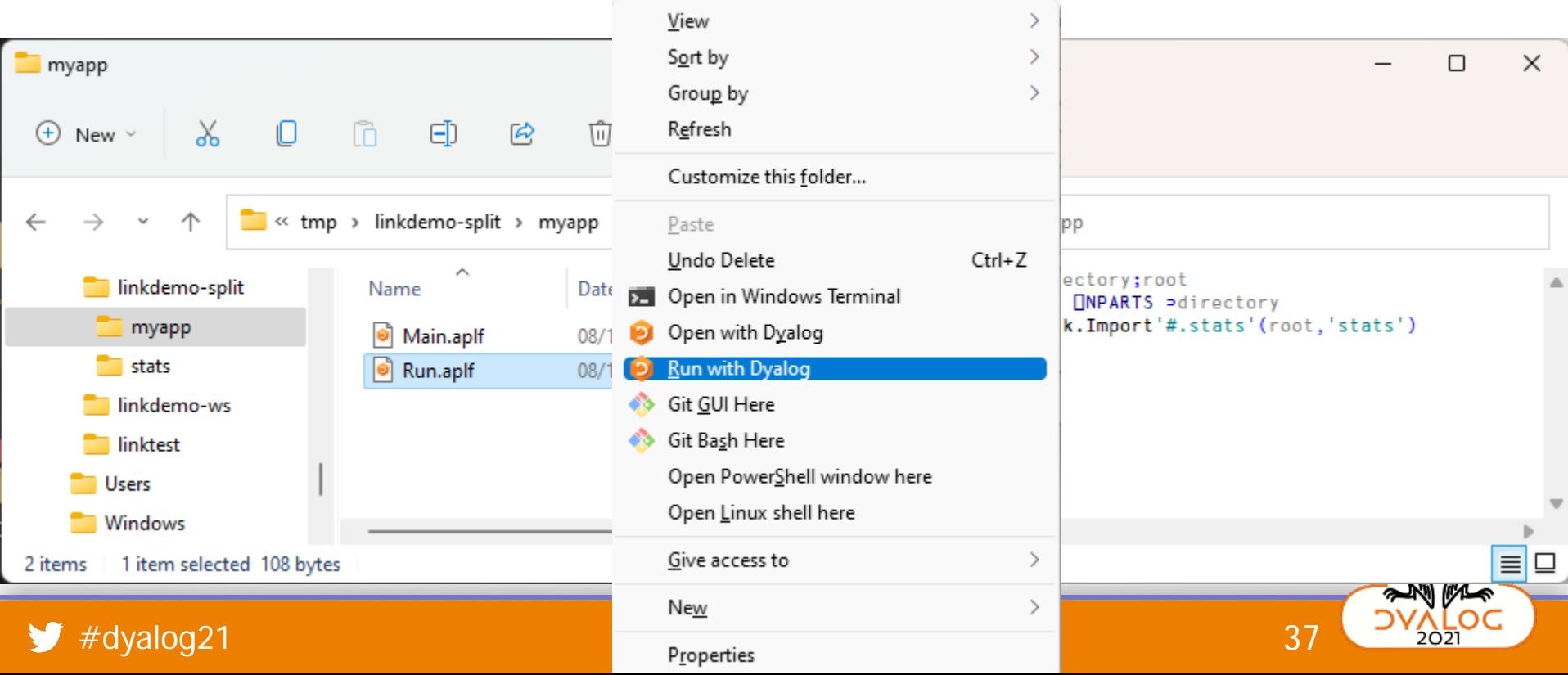

# Launching under Linux / AIX

### Linux:

LINK RUN="/mnt/c/linkdemo" dyalog S.

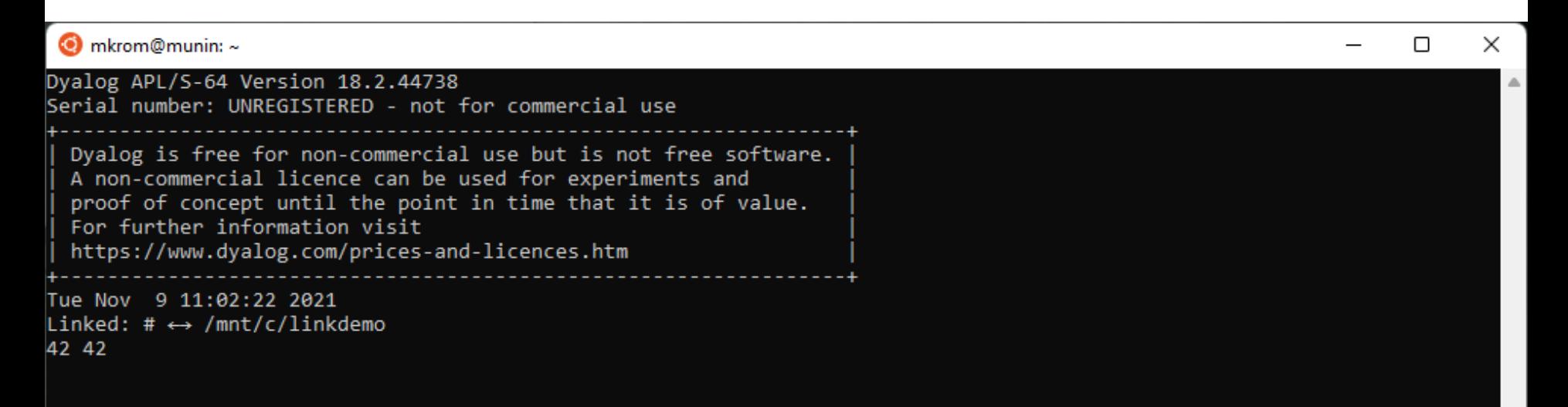

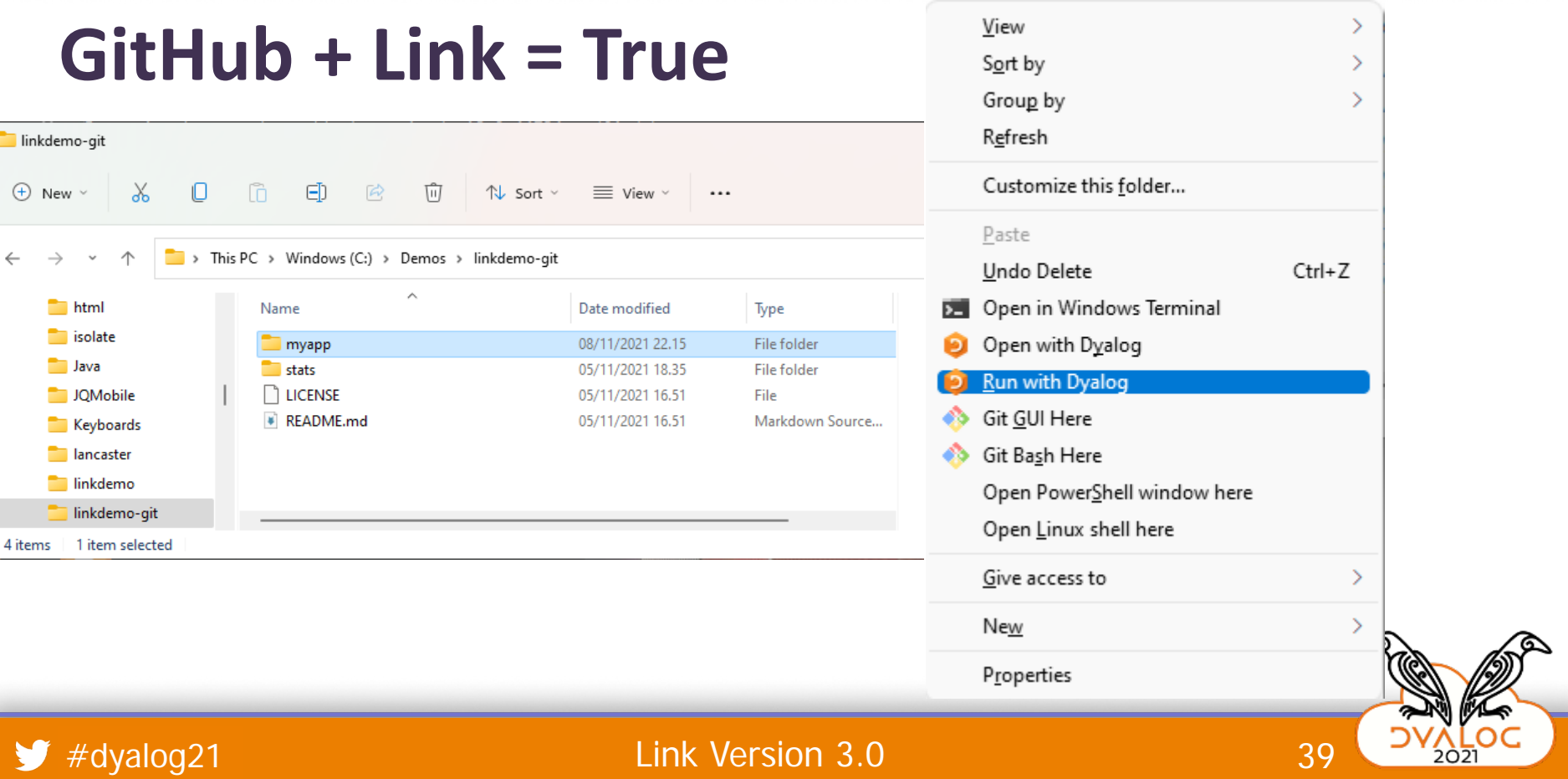

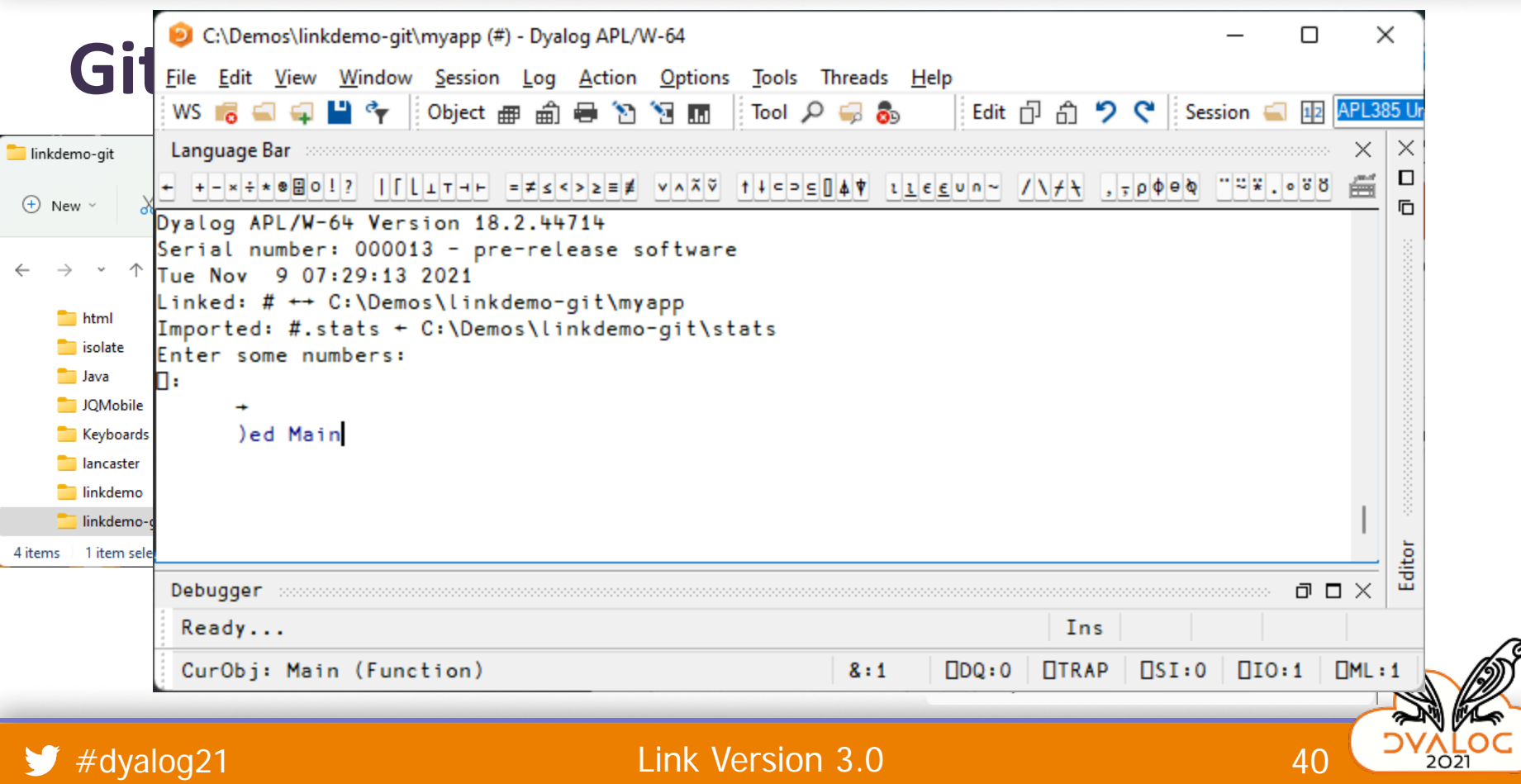

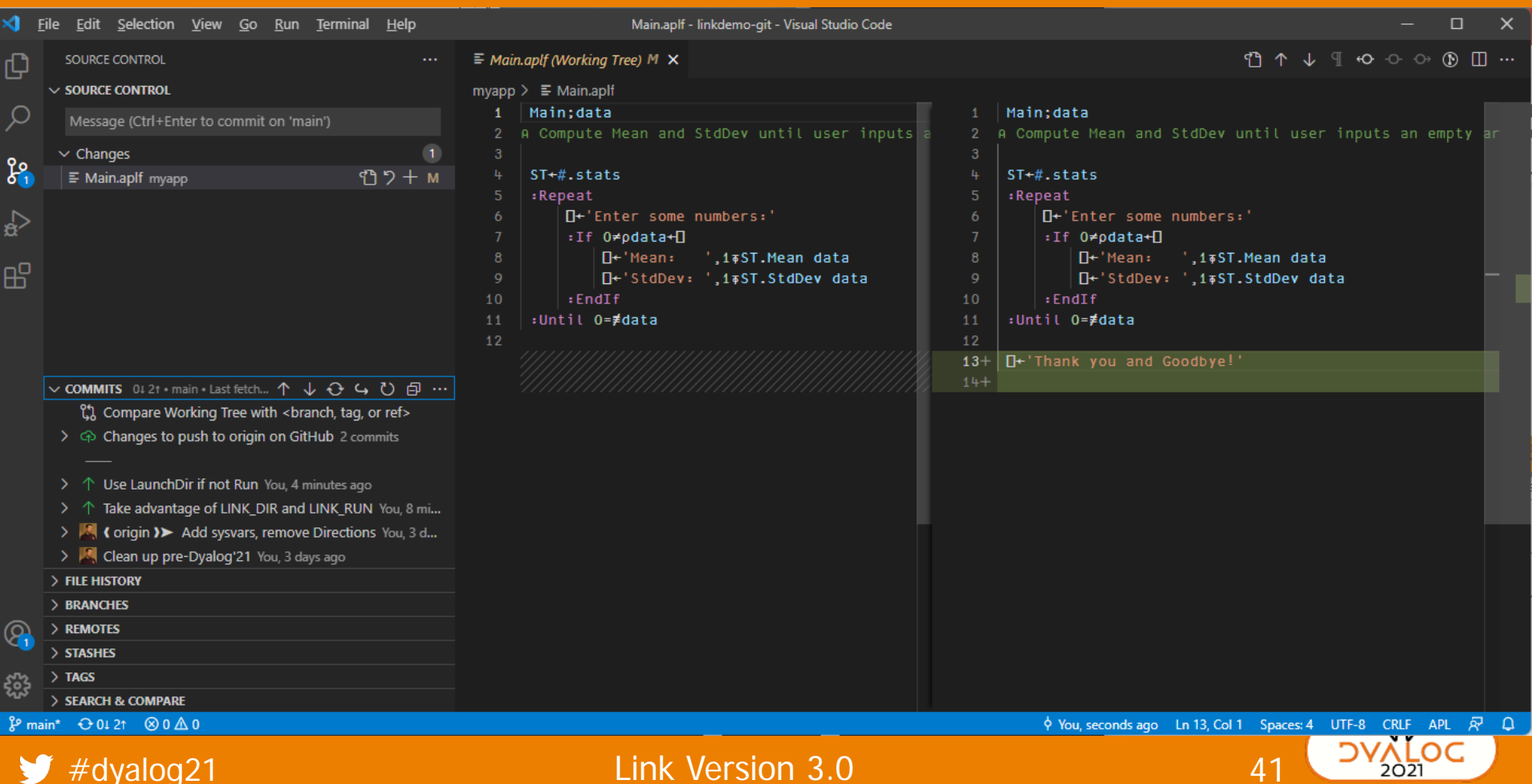

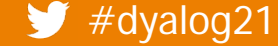

Link Version 3.0

## **Documentation**

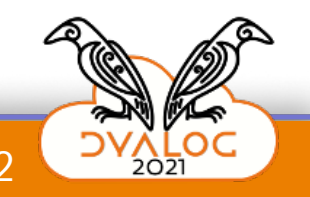

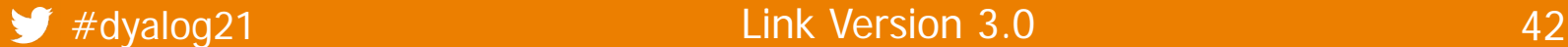

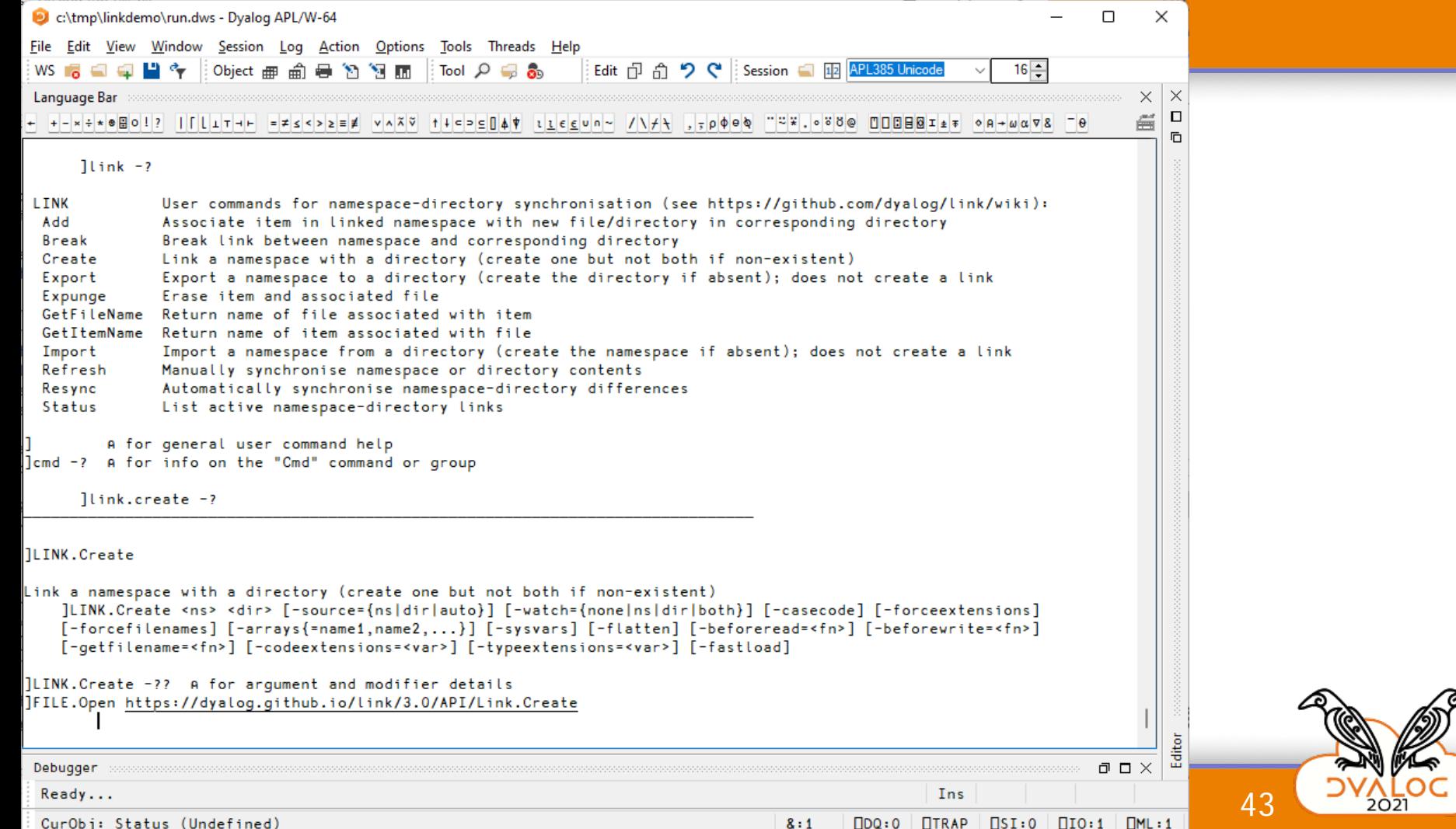

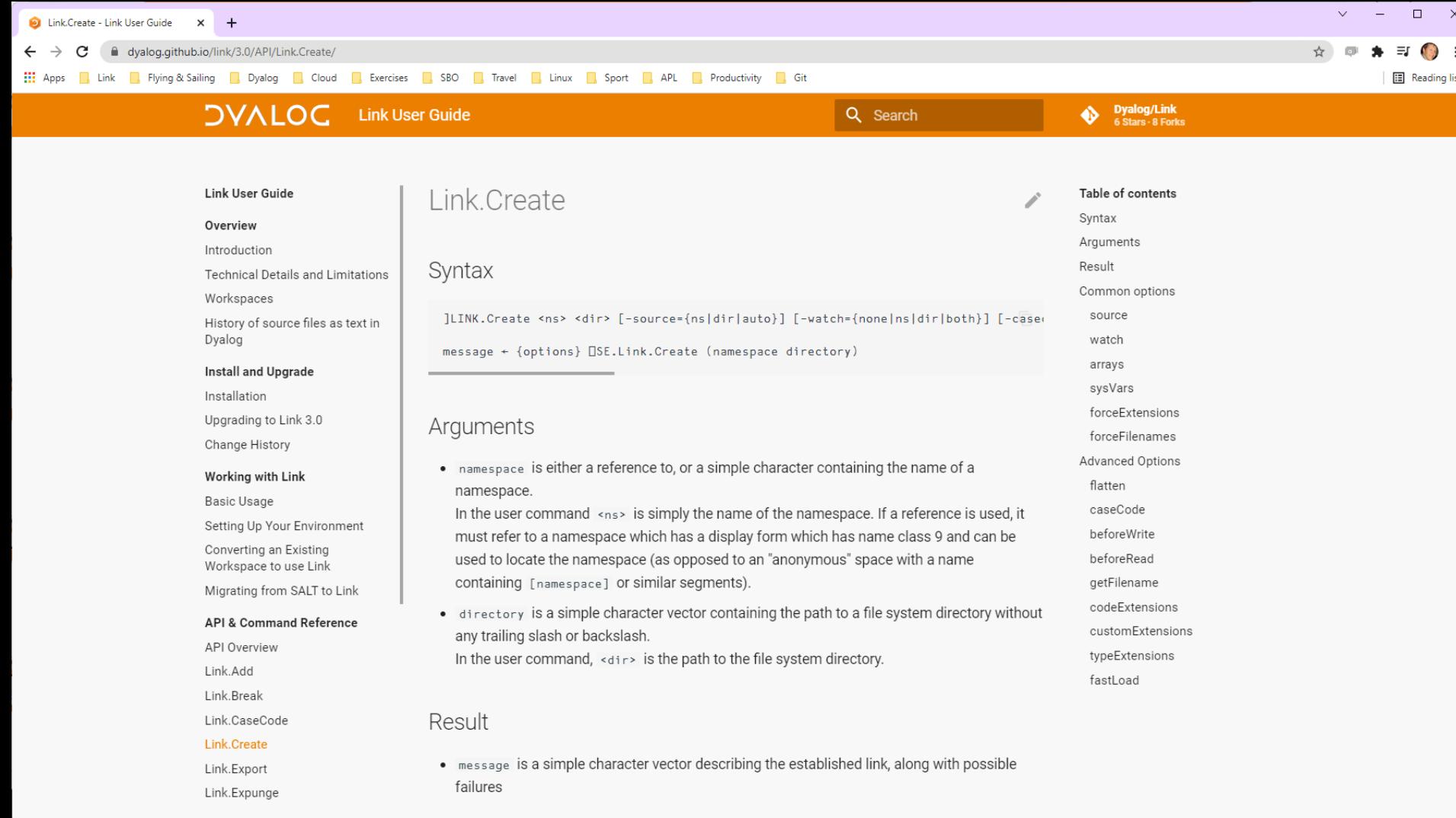

#### **Dyalog/Link**<br>6 Stars - 8 Forks  $\bullet$

#### Link User Guide

#### Overview

#### Introduction

Technical Details and Limitations

Workspaces

History of source files as text in Dyalog

#### Install and Upgrade

Installation

Upgrading to Link 3.0

Change History

#### Working with Link

Basic Usage

Setting Up Your Environment

Converting an Existing Workspace to use Link

Migrating from SALT to Link

#### **API & Command Reference**

**API Overview** 

Link.Add

Link.Break

Link.CaseCode

Link.Create

Link.Export

Link.Expunge

#### Introduction

Link enables users of Dyalog to store their APL source code in text files. This is the documentation for Link Version 3.0, which will be released in the autumn of 2021 and included with the next release of Dyalog APL. If you have an earlier version of APL or Link, you might want to read one or more of the following pages before continuing:

- Link version 2.0 If you are actually looking for documentation of the version which was distributed with Dyalog APL versions 17.1 and 18.0.
- Migrating to Link 3.0 from Link 2.0: Dyalog recommends migrating to version 3.0 at your earliest convenience.
- . Migrating to Link 3.0 from SALT: If you have APL source in text files managed by SALT that you want to migrate to Link.
- . Installation instructions: If you want to download and install Link from the GitHub repository rather than use the version installed with APL, for example if you want to use Link 3.0 with Dvalog version 18.0.
- The historical perspective: Link is a step on a journey which begins more than a decade ago with the introduction of SALT for managing source code in text files, as an alternative to binary workspaces and files, and will hopefully end with the interpreter handling everything itself

#### Audience

It is assumed the reader has a reasonable understanding of Dyalog and in particular workspaces, and namespaces.

#### Table of contents Audience What is Link? Link is NOT... Link fundamentals Functions vs. User Commands User commands API functions Further reading Frequently Asked Questions

 $\Box$  $\mathsf{X}$ 

**El** Reading list

# **Highlights of Link 3.0**

- Works with 18.0, but 18.2 recommended
	- v18.2: LINK\_DIR & LINK\_RUN
- MUCH more robust and widely tested than Link 2.0
- Handles "Resync" of saved workspaces
- Supports names that differ only in case using "case coding"

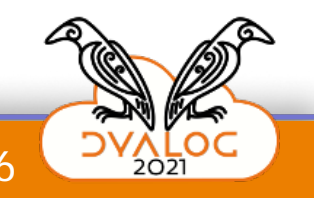

18.2

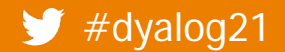

# **Highlights of Link 3.0**

- Works with 18.0, but 18.2 recommended
	- v18.2: LINK\_DIR & LINK\_RUN
- MUCH more robust and widely tested than Link 2.0
- Handles "Resync" of saved workspac
- Supports names that differ only in  $c$ using "case coding"

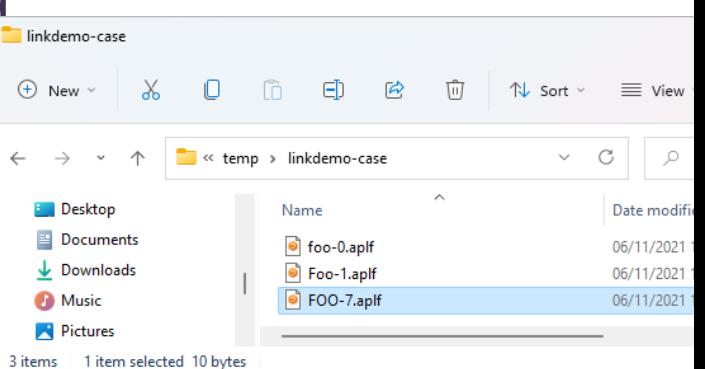

18.2

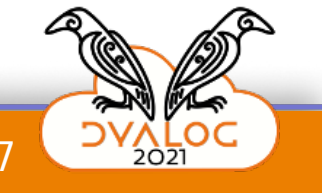

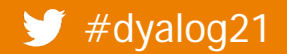

# **Highlights of Link 3.0**

- Works with 18.0, but 18.2 recommended
	- **v** v18.2: LINK\_DIR & LINK\_RUN
- MUCH more robust and widely tested than Link 2.0
- Handles "Resync" of saved workspaces
- Supports names that differ only in case using "case coding"
- Too many improvements to list here

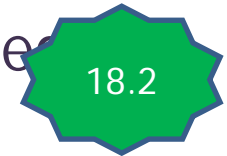

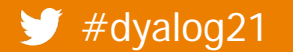

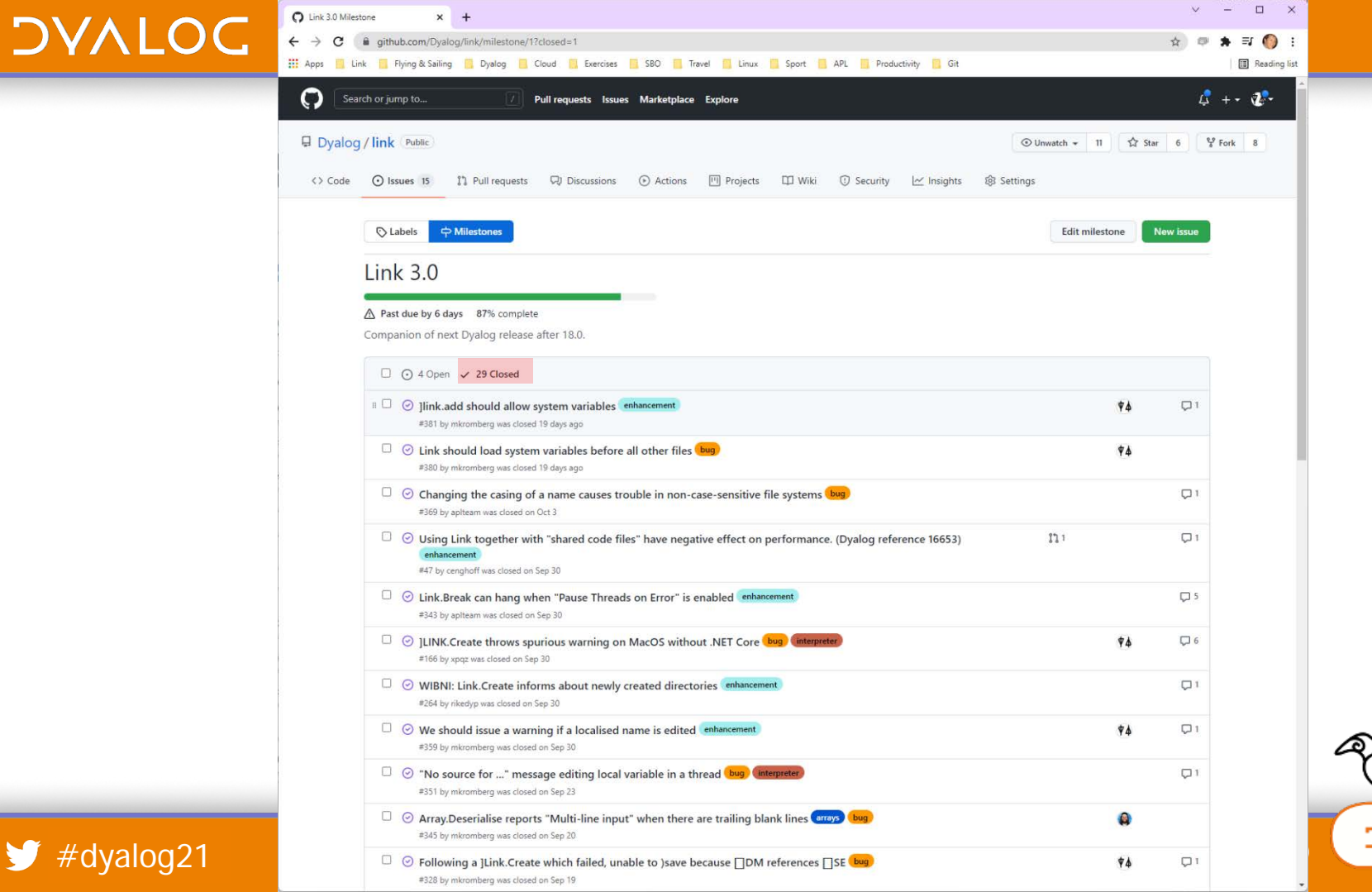

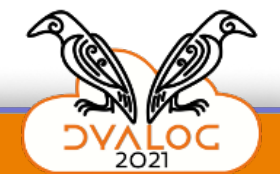

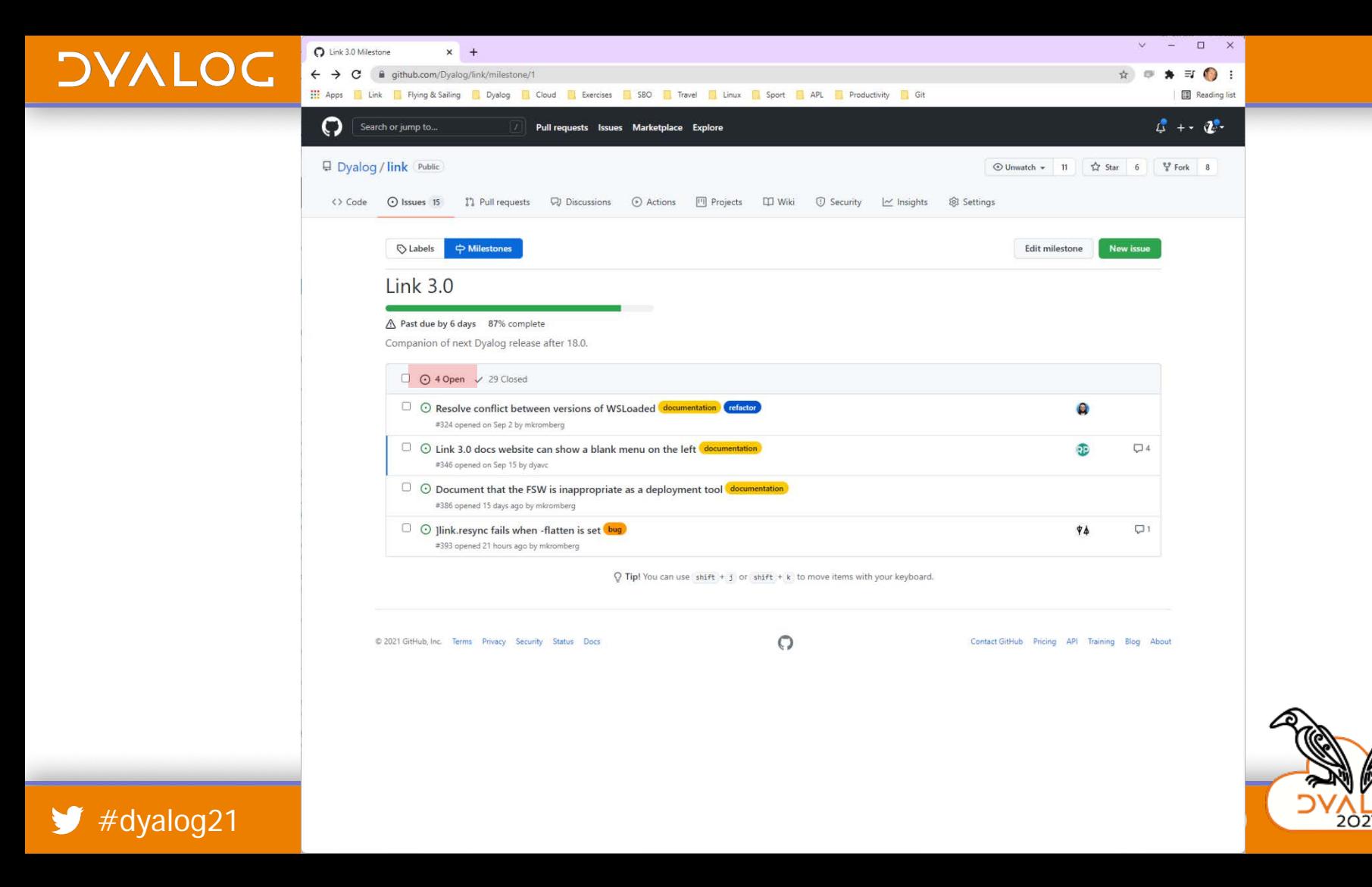

 $#dyalog21$ 

N,

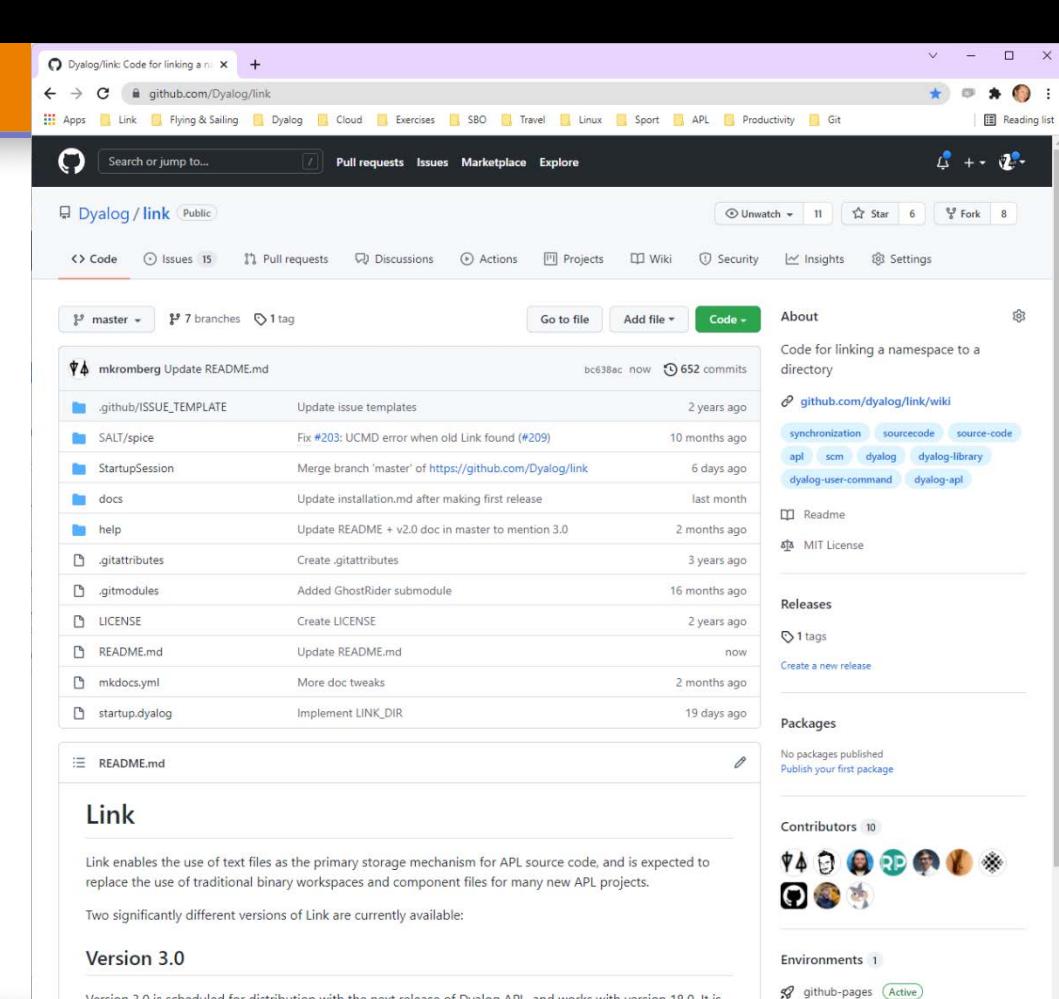

Languages

**0** APL 100.0%

Version 3.0 is scheduled for distribution with the next release of Dyalog APL, and works with version 18.0. It is recommended to anyone getting started with Link and Dyalog APL. The online documentation is maintained using markdown files which can be found in docs folder and deployed using mkdocs and mike, hosted with GitHub Pages.

This version is actively developed in the master branch of this repository and supported via GitHub issues and via normal Dyalog support channels. Some early versions of this code still identify themselves as version 2.1,

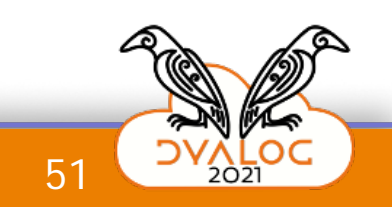

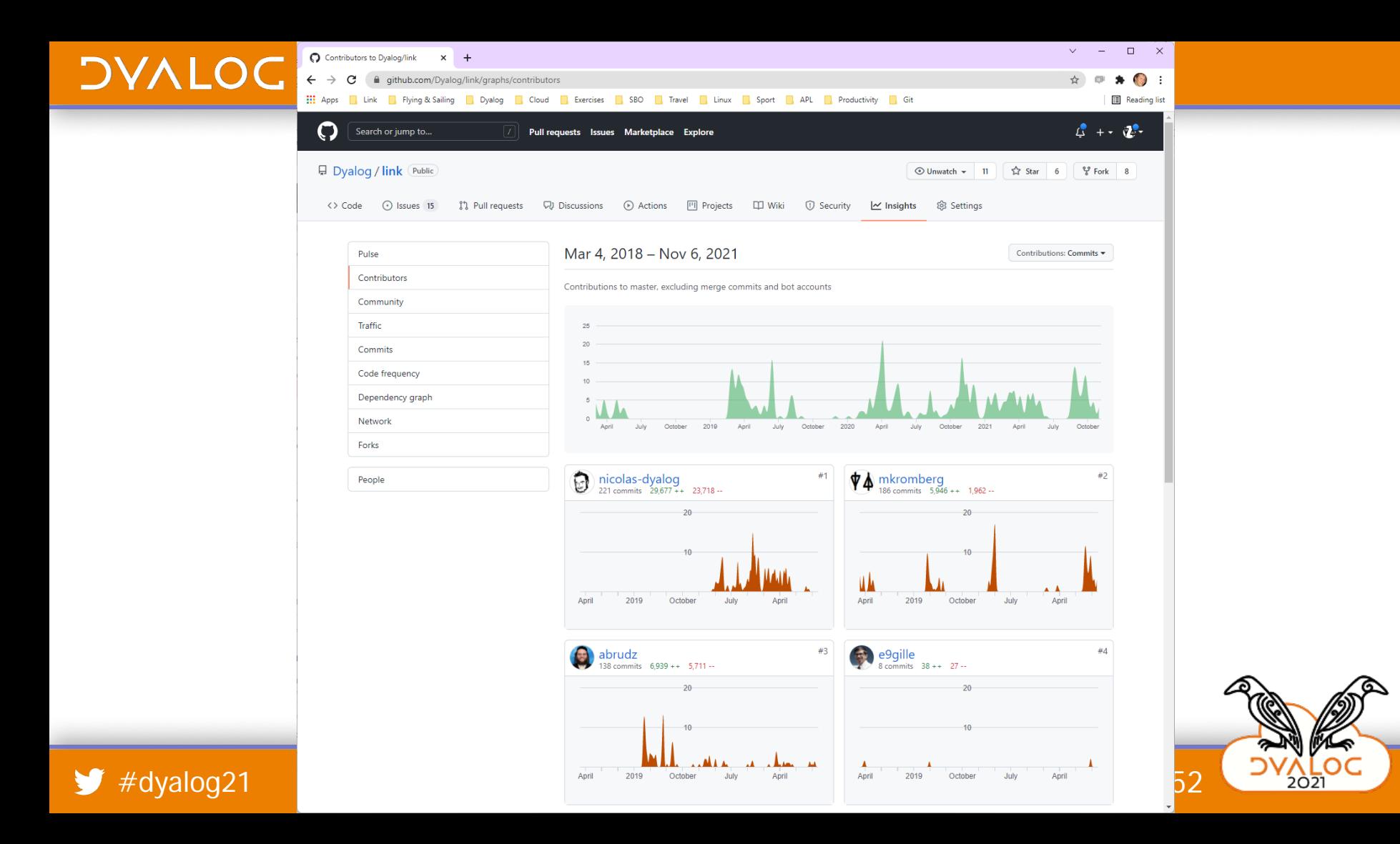

# **Plans for Link 3.1**

- Note that, since Link is on GitHub, features may be released independently of Dyalog APL
	- Link 3.1 will be included with Dyalog 19.0 but probably released earlier
- Optional "Crawler" detecting differences between workspace and directory
	- (running Link.Resync in the background)
	- Will detect use of )COPY or definitions using  $\Box$ FX and assignment (dup←{ω ω})
- Think again about cross-platform file system watcher and Linux/macOS desktop integration

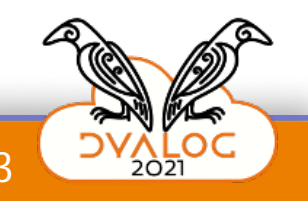

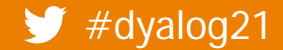

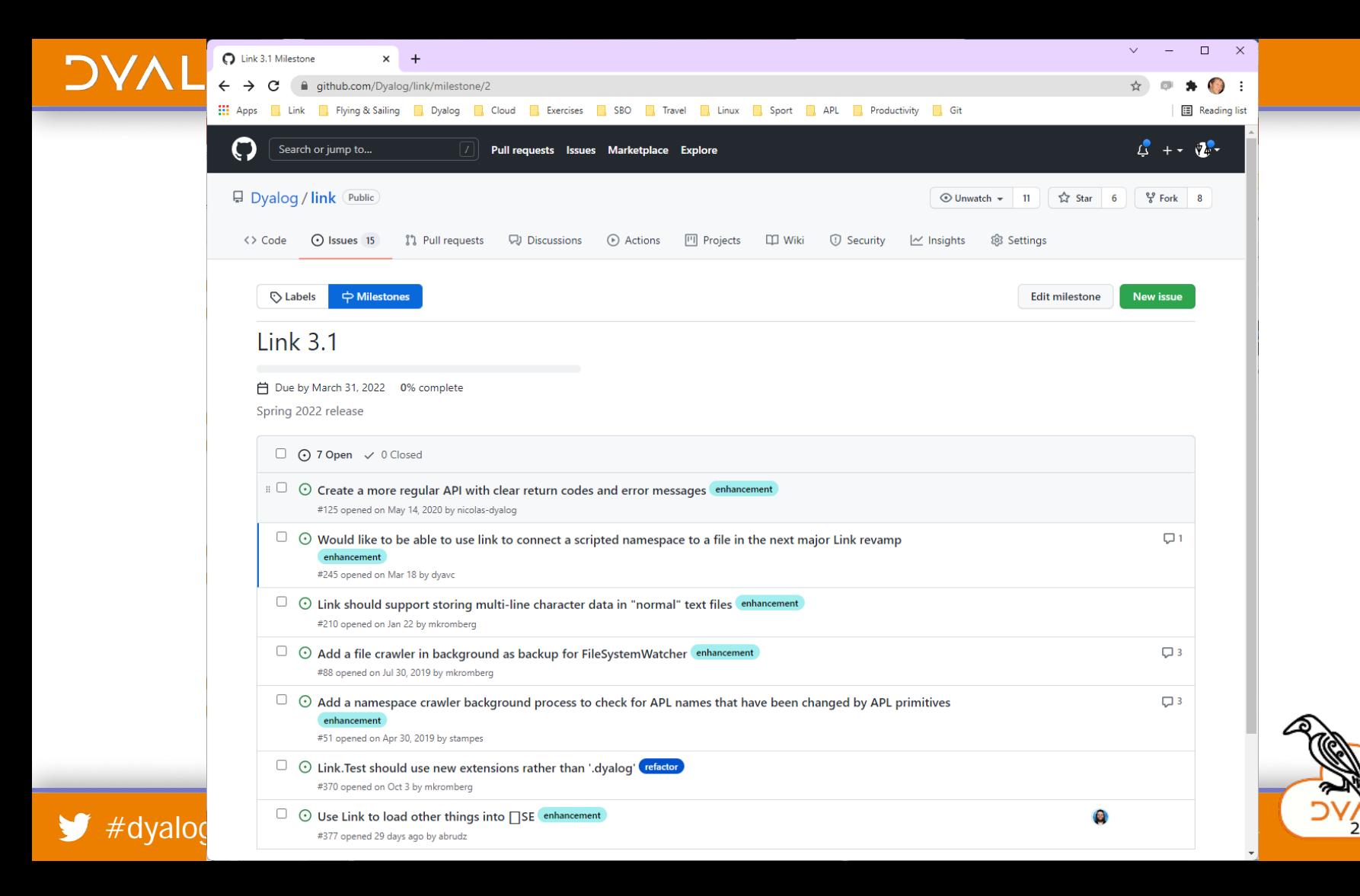

**Edit milestone** 

#### **Link 3.1**

₿ Due by March 31, 2022 0% complete Spring 2022 release ⊙ 7 Open / 0 Closed  $\Box$  $\odot$  Create a more regular API with clear return codes and error messages enhancement #125 opened on May 14, 2020 by nicolas-dyalog  $\Box$   $\odot$  Would like to be able to use link to connect a scripted namespace to a file in the next major Link revamp  $\Box$  1 enhancement #245 opened on Mar 18 by dyavc  $\Box$  $\odot$  Link should support storing multi-line character data in "normal" text files enhancement #210 opened on Jan 22 by mkromberg  $\Box$  $\odot$  Add a file crawler in background as backup for FileSystemWatcher enhancement  $\Box$  3 #88 opened on Jul 30, 2019 by mkromberg ⊙ Add a namespace crawler background process to check for APL names that have been changed by APL primitives  $\Box$  3 enhancement #51 opened on Apr 30, 2019 by stampes  $\Box$  $\odot$  Link. Test should use new extensions rather than '.dyalog' refactor #370 opened on Oct 3 by mkromberg  $\Box$  $\odot$  Use Link to load other things into  $\Box$  SE enhancement Θ #377 opened 29 days ago by abrudz

## **Next Steps**

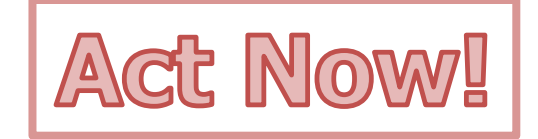

- Watch Josh David on Dado
	- <https://github.com/the-carlisle-group/dado>
- Watch Brian Becker on Tatin
	- <https://github.com/aplteam/tatin>
- Take a look at
	- Acre<https://github.com/the-carlisle-group/Acre-Desktop>
	- Cider <https://github.com/aplteam/cider>
- Read the docs & start playing

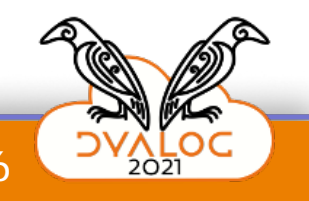

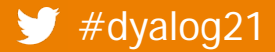